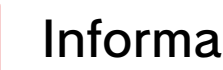

### 1 Información importante

# Información básica

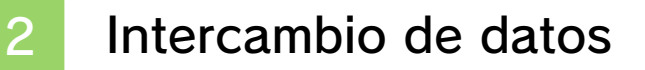

Control parental

#### Iniciar la partida y salir

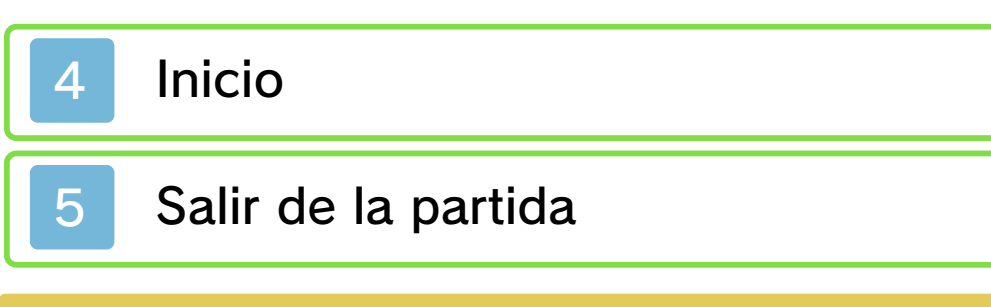

### **Controles**

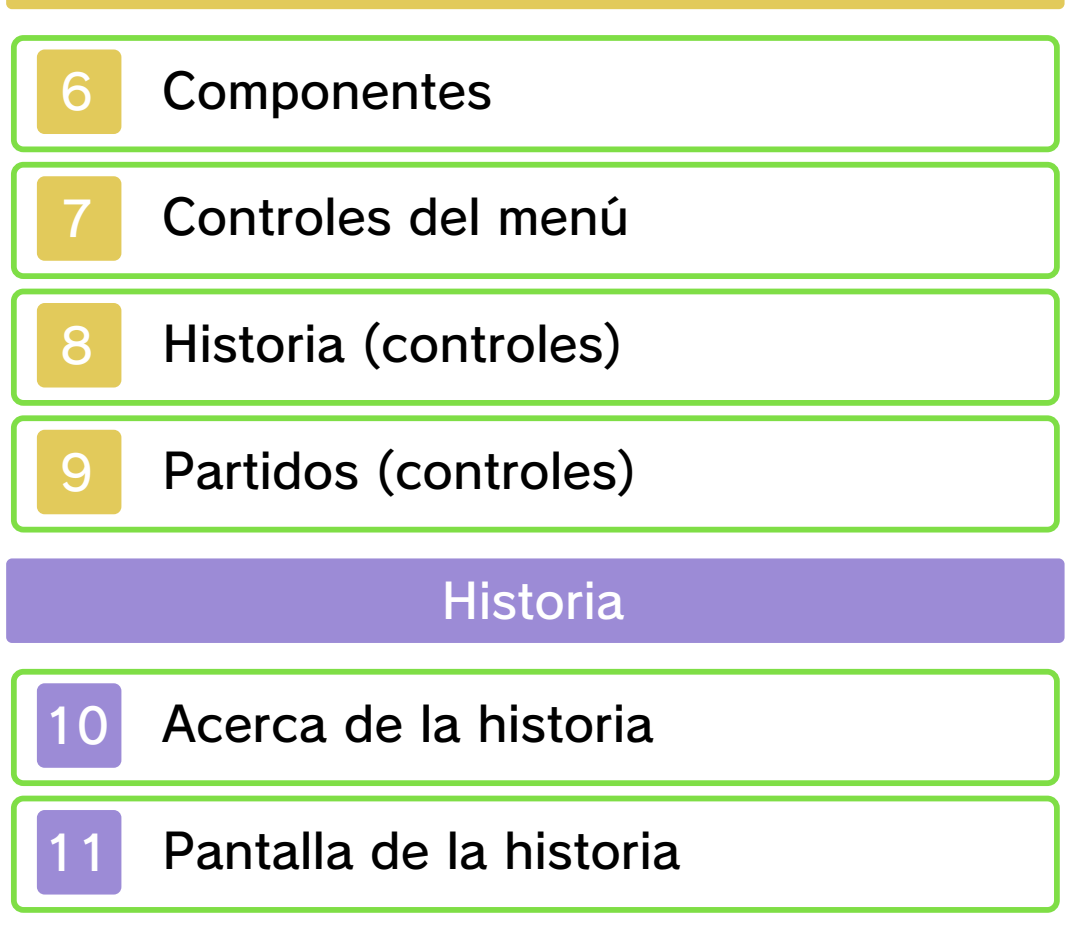

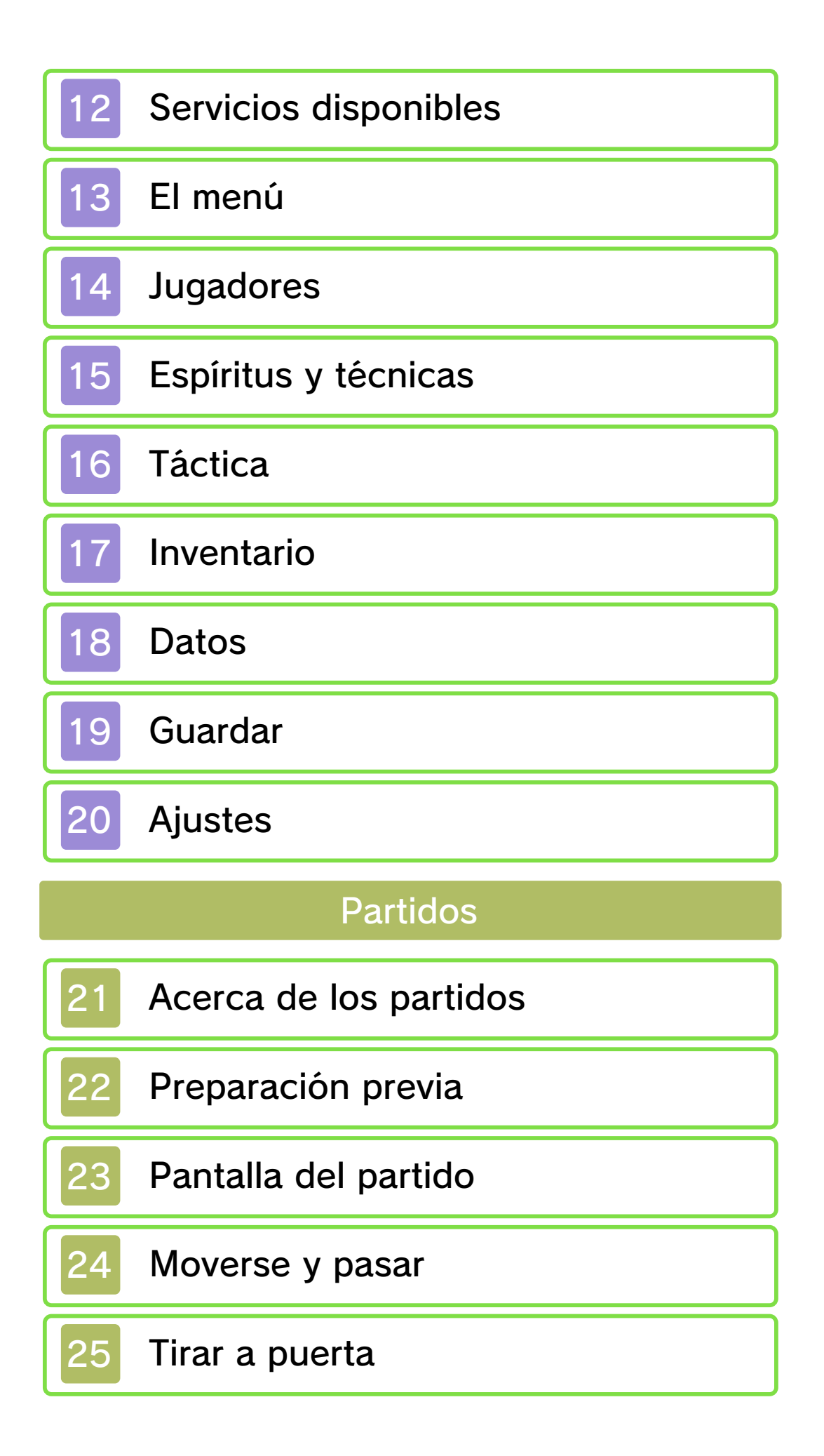

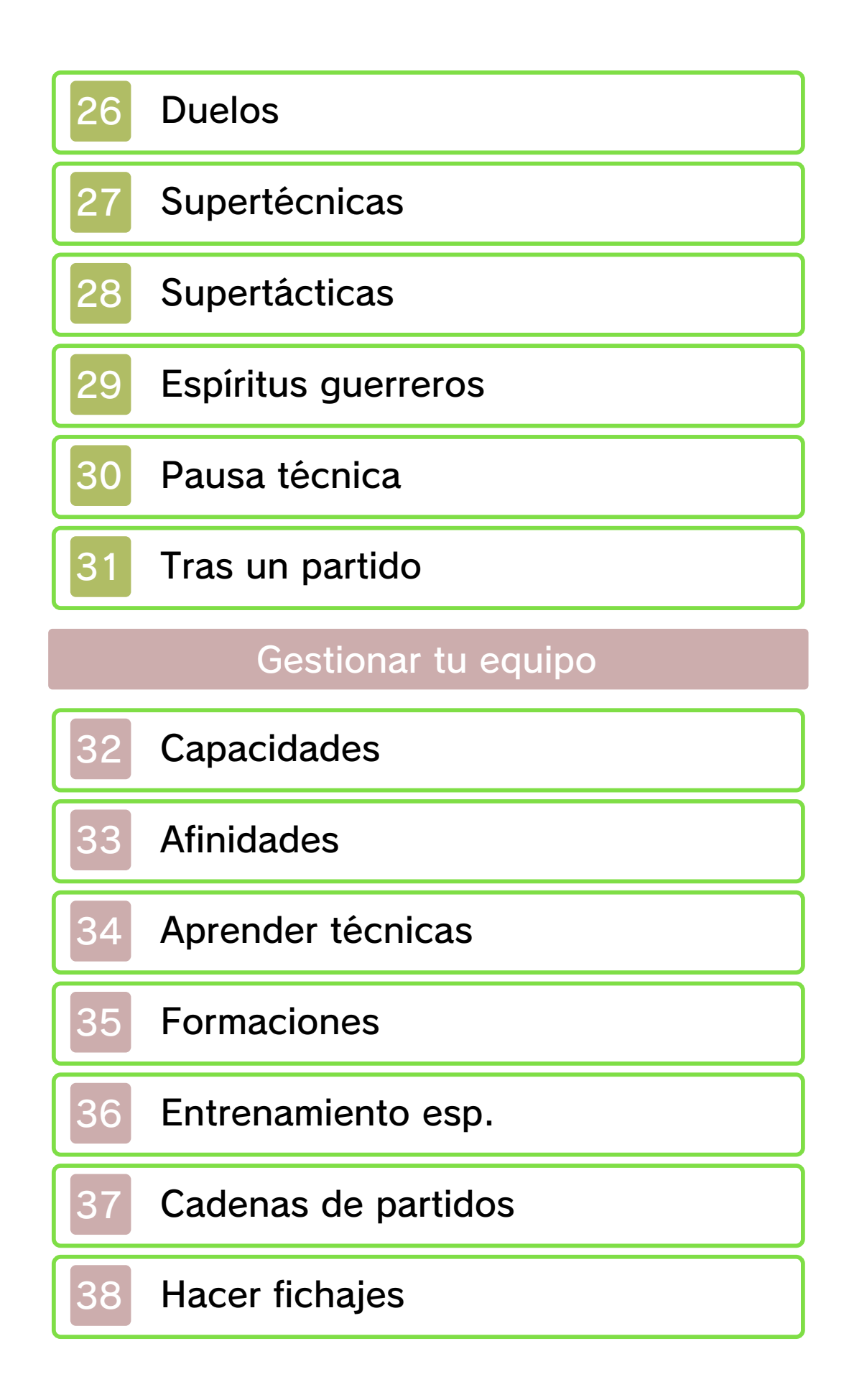

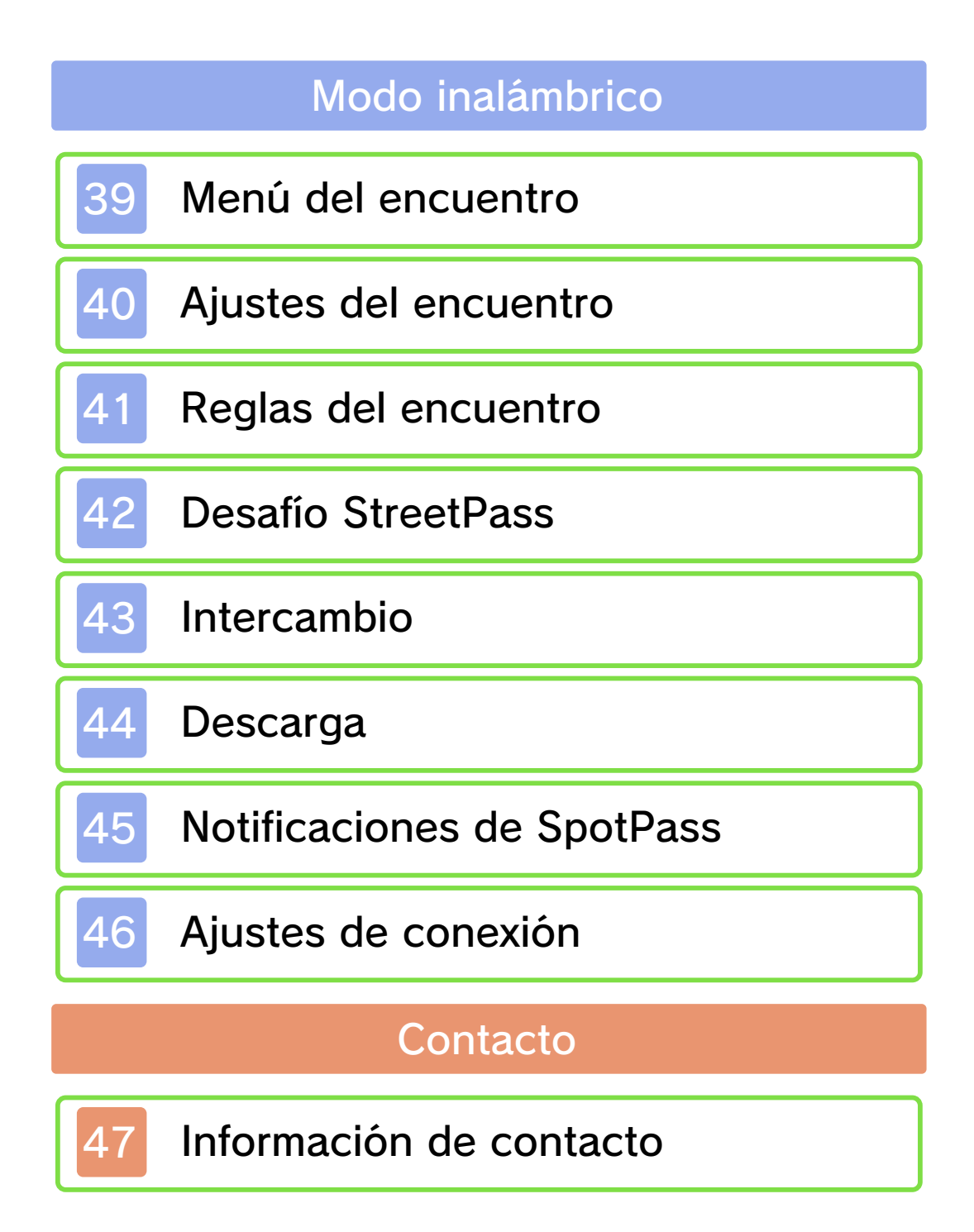

#### Información importante

Antes de utilizar este programa, lee atentamente este manual electrónico. En el caso de que un niño de corta edad vaya a utilizar la consola, se recomienda que un adulto le lea y explique previamente el contenido del manual.

Lee también el manual de instrucciones de la consola Nintendo 3DS: en él encontrarás información y consejos para disfrutar aún más de tus programas.

 $\blacklozenge$  Salvo que se indique lo contrario, la denominación "Nintendo 3DS" se emplea en referencia a las consolas Nintendo 3DS™ y Nintendo 3DS™ XL.

#### Información sobre salud y seguridad

#### A IMPORTANTE

En la aplicación Información sobre salud y seguridad del menú HOME encontrarás información importante para tu salud y tu seguridad.

Para acceder a esta aplicación, toca el icono **en** en el menú HOME y luego toca ABRIR. Lee atentamente el contenido de cada sección y, cuando hayas terminado, pulsa **AHOME** para volver al menú HOME.

Antes de usar cualquier programa de Nintendo 3DS, lee también el manual de instrucciones de la consola prestando especial atención a la sección de información sobre salud y seguridad.

Consulta la sección de información sobre salud y seguridad del manual de instrucciones de la consola para leer las advertencias sobre la comunicación inalámbrica y el juego en línea.

#### Selección de idioma

El idioma del programa dependerá de aquel en el que esté configurada la consola. Este programa está disponible en español, inglés, alemán, francés e italiano. Si la consola ya está configurada en uno de ellos, dicho idioma será el utilizado en el programa. Si la consola está configurada en otro idioma, el idioma predeterminado del programa será el inglés. Para obtener información acerca de cómo cambiar el idioma de la consola, consulta el manual de instrucciones de la configuración de la consola.

#### Clasificación por edades

Para obtener información sobre la clasificación por edades de este o cualquier otro título, consulta el sitio web correspondiente a tu región.

www.pegi.info PEGI (Europa):

USK (Alemania):

www.usk.de

Classification Operations Branch (Australia): www.classification.gov.au

OFLC (Nueva Zelanda): www.censorship.govt.nz

#### **Advertencias**

Nintendo otorga una licencia sobre este programa (incluyendo cualquier contenido digital o documentación que descargues o uses en relación con él) para su uso personal y no comercial en tu consola Nintendo 3DS. El uso que hagas de cualquier servicio en línea de este programa está sujeto al Contrato de Uso y la Política de Privacidad de los Servicios de Nintendo 3DS, que incluyen el Código de Conducta de Nintendo 3DS.

Se prohíbe la reproducción o uso de este programa sin autorización. Este programa dispone de medidas de protección técnica para evitar la copia o reproducción de contenidos.

Ni tu consola Nintendo 3DS ni este programa están diseñados para su uso con dispositivos o programas no autorizados, ya sean existentes o futuros, que permitan efectuar modificaciones técnicas de la consola Nintendo 3DS o de sus programas, o para su uso con

cualquier dispositivo no autorizado que pueda conectarse a tu consola Nintendo 3DS.

Una vez actualizados la consola Nintendo 3DS o sus programas, cualquier modificación técnica, ya sea existente o futura de la consola Nintendo 3DS o de sus programas, o el uso de cualquier dispositivo no autorizado que pueda conectarse a tu consola Nintendo 3DS, puede hacer que tu consola Nintendo 3DS deje de funcionar de forma permanente y derivar en la supresión de contenidos.

Este programa, así como el manual u otros textos que lo acompañen, está protegido por leyes de propiedad intelectual nacionales e internacionales.

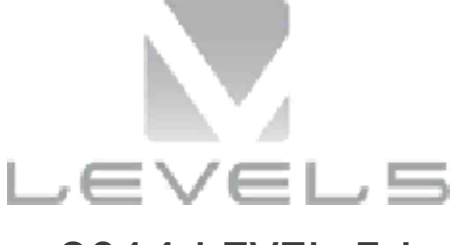

 $© 2014$  I FVFI-5 Inc.

Trademarks are property of their respective owners. Nintendo 3DS is a trademark of Nintendo.

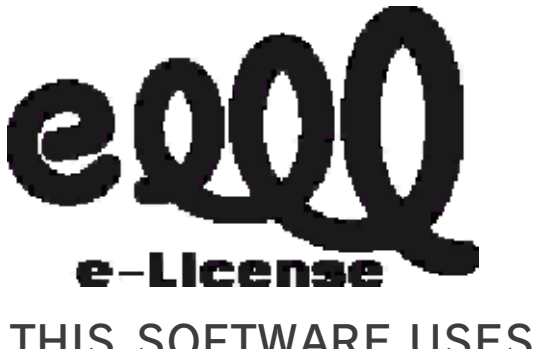

THIS SOFTWARE USES A FONT THAT IS EITHER MADE BY OR

#### CREATED BASED ON A FONT MADE

BY FONTWORKS INC. WHICH HAS BEEN MODIFIED TO ACCOMMODATE THE SOFTWARE DESIGN.

CTR-P-AE4P-00

#### 2 Intercambio de datos

Los contenidos generados por los usuarios son mensajes, personajes Mii™, imágenes, fotos, vídeos, sonidos, QR Code, etcétera.

### Intercambiar contenidos

Existen unas indicaciones generales para intercambiar contenidos con otros usuarios. El tipo de contenidos que se pueda intercambiar dependerá de cada programa.

- Ten en cuenta que otros usuarios podrán ver el contenido que hayas publicado. También podrá ser copiado, modificado y redistribuido por terceros. Una vez publicado, no podrás borrarlo ni limitar su uso.
- Todos los contenidos publicados podrán ser retirados sin previo aviso. Nintendo también podría retirar u ocultar los contenidos que se consideren inapropiados.
- Precauciones a la hora de publicar y crear contenidos:
	- no incluyas ningún tipo de información que sirva para identificarte a ti o a otras personas, como el nombre, la dirección postal o de correo electrónico, o el número de teléfono;
	- no incluyas ningún contenido que pueda resultar hiriente,

incómodo u ofensivo;

- no vulneres los derechos de otras personas. No utilices, sin su consentimiento explícito, contenidos que sean propiedad de terceras partes o que las representen (fotos, imágenes o vídeos);
- no incluyas contenido ilegal o que pueda derivar en actividades ilegales;
- no incluyas contenido que atente contra la moral pública.

# Control parental

Se pueden restringir ciertas funciones del programa mediante las opciones correspondientes del control parental que se enumeran más abajo.

 $\triangle$  Para obtener más información acerca del control parental, consulta el manual de instrucciones de la consola.

● StreetPass

Impide el intercambio de información de equipos a través de StreetPass™.

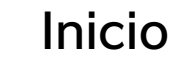

La pantalla del título aparecerá una vez iniciado el juego.

#### Nueva partida

Empieza el juego desde el principio. Primero, introduce un nombre para el archivo de guardado.

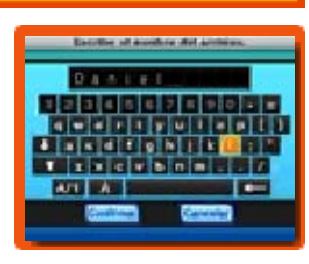

Toca las letras en la pantalla táctil o usa  $\bigoplus$  para moverte y  $\bigotimes$  para seleccionar. Pulsa  $\circledR$  o toca para borrar. Selecciona CONFIRMAR para empezar la partida.

### **Continuar**

Sigue jugando desde donde guardaste por última vez.

#### Modo inalámbrico

Juega utilizando el modo inalámbrico de tu consola Nintendo 3DS (págs. 39-46).

◆ Selecciona SECRETO para conectarte con Inazuma Eleven® Go: Luz o Sombra a través del juego local. Si te conectas, aumentará el número de cadenas de partidos disponibles y podrás llevarte una sorpresa agradable. Solo se podrá acceder a la función Secreto si se conectan las dos versiones del juego diferentes.

#### **Extras**

Escucha la música del juego, visualiza vídeos de la historia o establece una conexión especial mediante la tarjeta SD. El contenido disponible aumentará a medida que progreses en el juego principal. En la opción Contraseña podrás introducir las contraseñas que aparezcan en eventos, etc. para recibir objetos y jugadores.

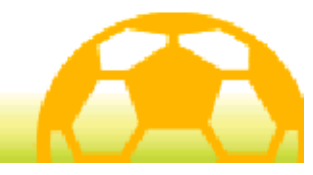

#### 5 Salir de la partida

Antes de salir de la partida, asegúrate de seleccionar GUARDAR (pág. 19) en el menú y después selecciona

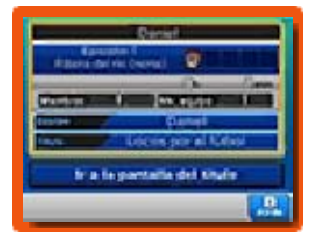

el archivo de guardado para guardar tu progreso.

Cuando hayas terminado de guardar, podrás apagar tu consola Nintendo 3DS.

- $\blacklozenge$  No apagues la consola, extraigas la tarjeta de juego ni pulses ningún botón durante el proceso de guardado.
- ◆ En este juego dispondrás de un único archivo de guardado.
	- Para evitar perder datos de manera irreparable, no apagues ni reinicies la consola ni saques la tarjeta de juego o tarjeta SD mientras se guardan los datos, y no dejes que entre suciedad en los terminales.

● No uses programas ni accesorios externos para modificar los datos guardados. Esto podría impedirte continuar o hacer que pierdas los datos. Ten en cuenta que cualquier tipo de modificación tendrá efectos permanentes.

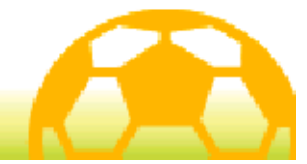

Controla el juego pulsando diferentes botones o tocando y deslizando el lápiz en la pantalla táctil.

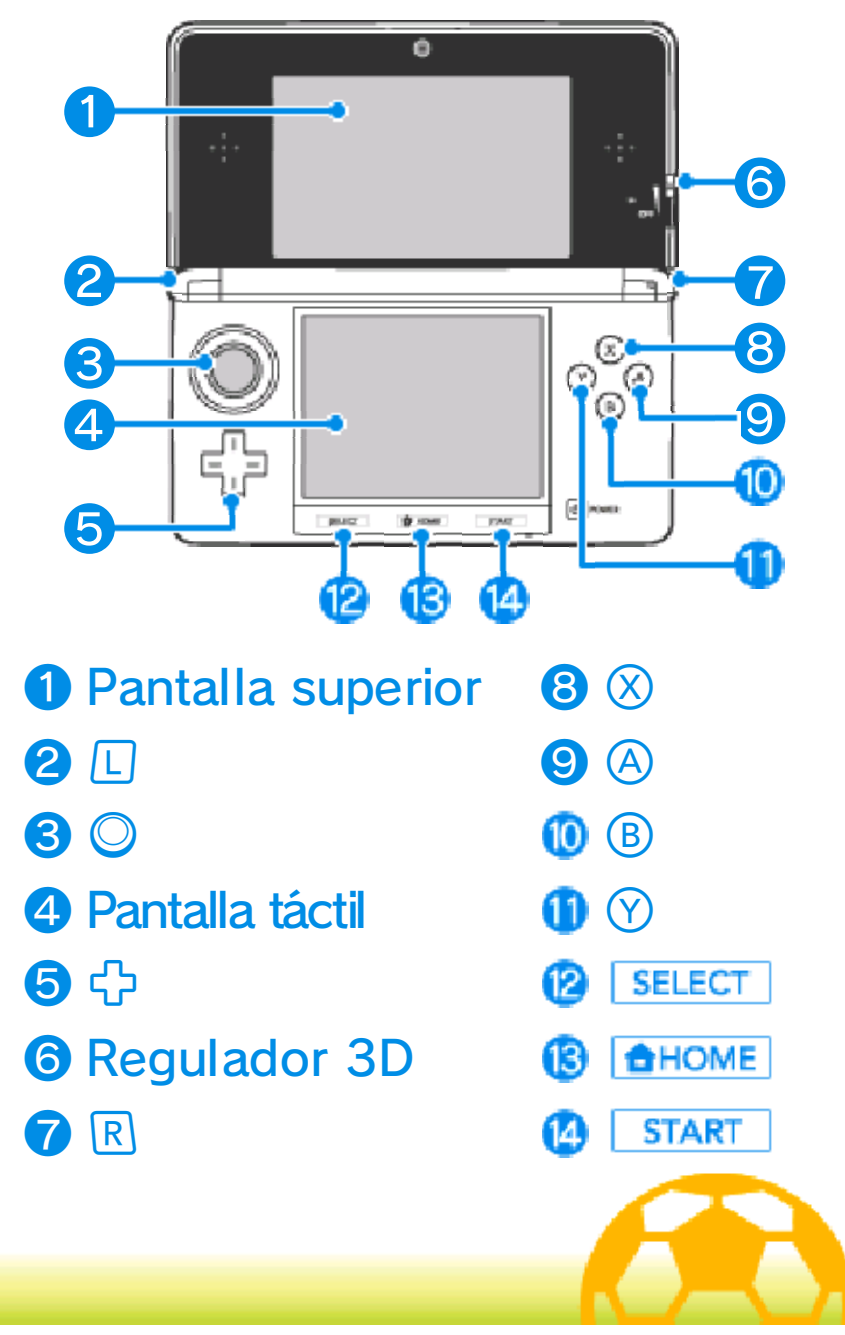

Estos son los controles para el menú (págs. 13-20), la pantalla de Formaciones (pág. 35) y otras pantallas de menús seleccionables.

# Controles táctiles

Toca un icono en la pantalla táctil para seleccionarlo.

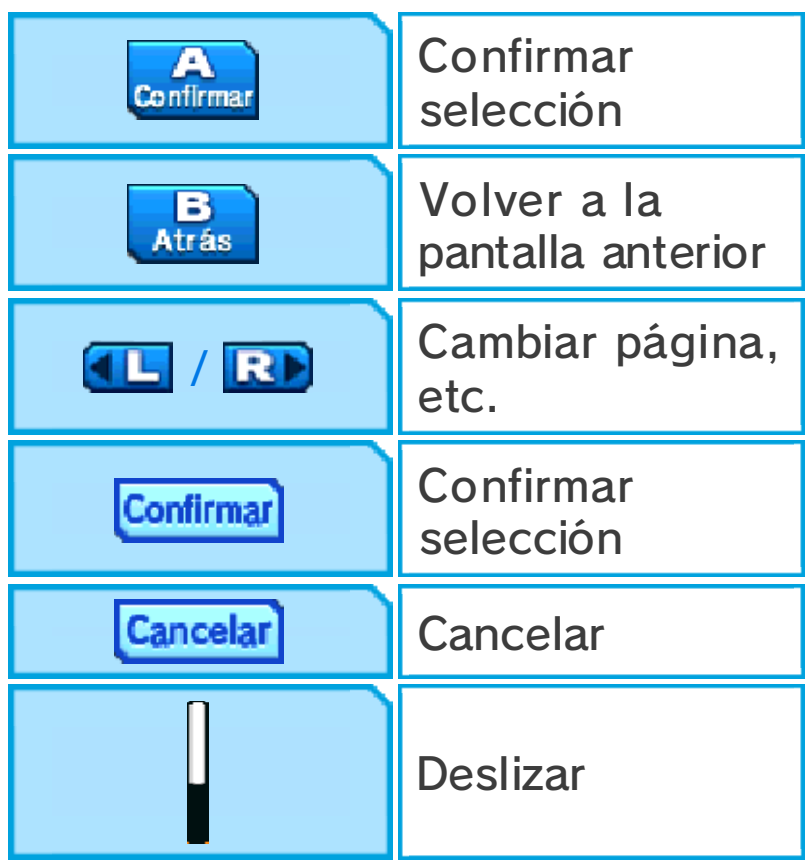

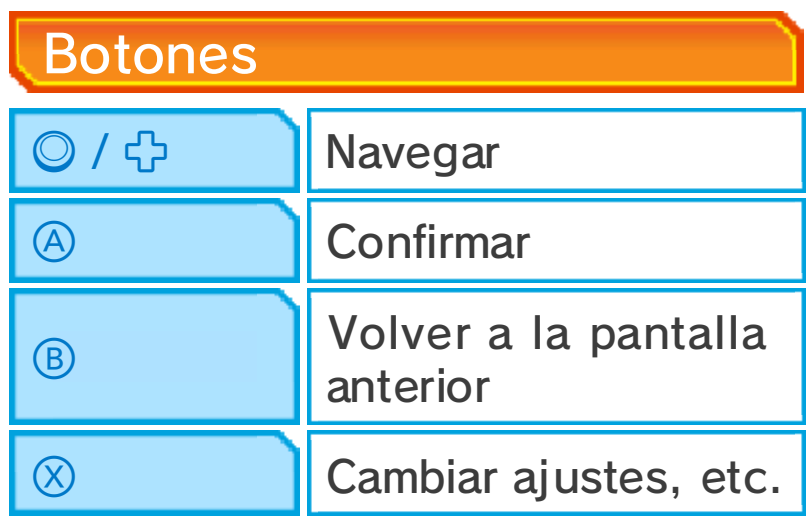

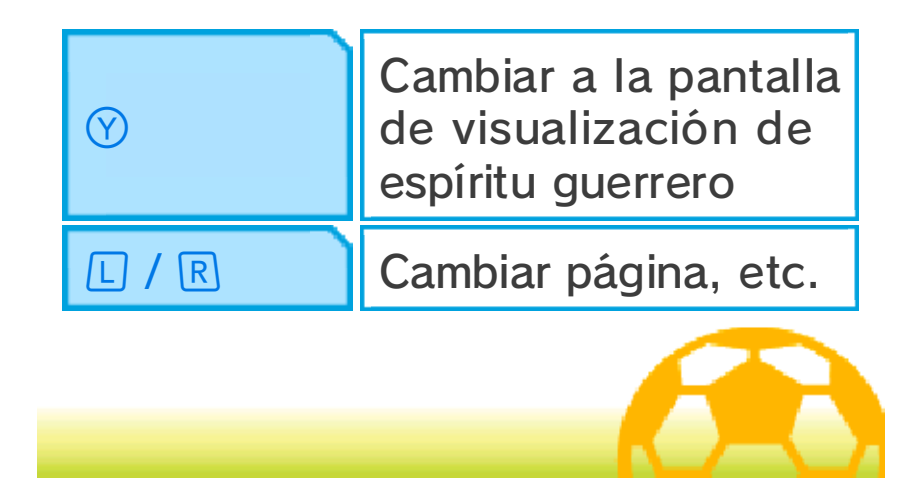

#### Historia (controles)

Estos son los controles que se usan durante la historia (págs. 10-20).

#### Controles táctiles

Mantén la presión con el lápiz en la pantalla táctil y deslízalo en la dirección en la que quieras avanzar. Si

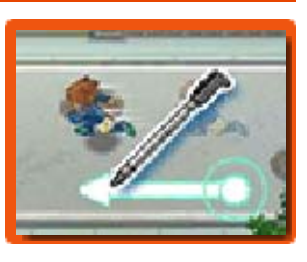

dibujas una línea larga en la pantalla, el personaje correrá.

# Hablar e interactuar

Acércate a un personaje y toca la pantalla táctil cuando aparezca el icono sobre su cabeza para

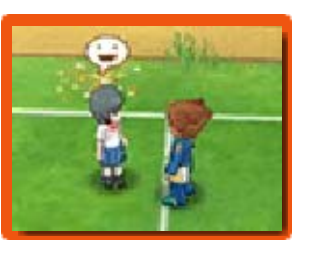

hablar con él. Los iconos  $\mathbf{Q}$  y  $\mathbf{\Phi}$ aparecerán sobre objetos que se puedan examinar o puertas que se puedan abrir. Podrás hacer fotos en los lugares en los que aparezca **.**. Habla con los personajes que muestren  $\mathbf{\mathcal{R}}$  para retarlos a una pachanga.

# Avanzar el texto

Toca la pantalla táctil para hacer que el texto avance cuando aparezca algún mensaje.

Acceder al menú y al mapa Toca **X**Menú para abrir el menú (págs. 13-20), y  $Y$ Mapa para ver el mapa (pág. 10).

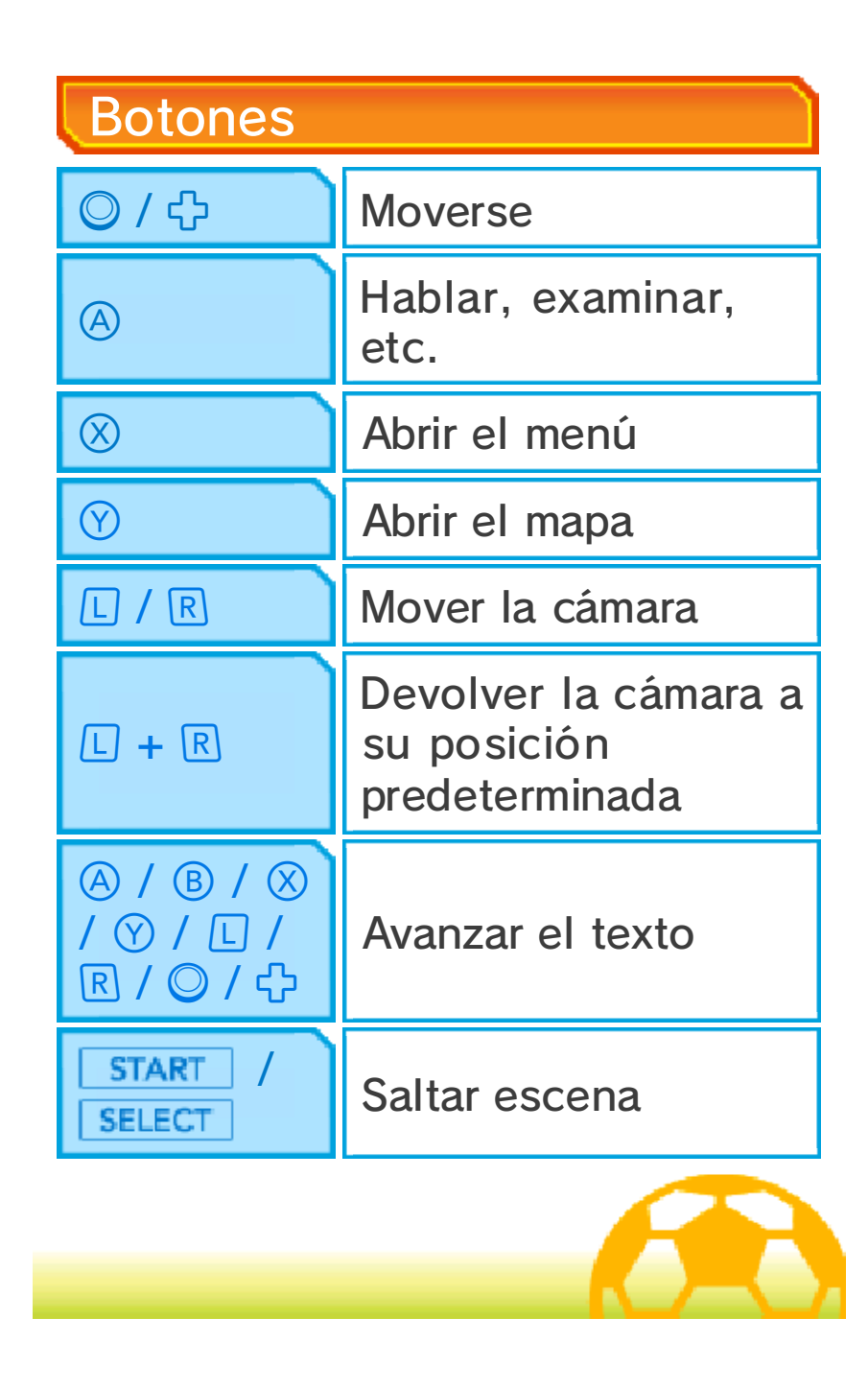

### Partidos (controles)

Estos son los controles que se usan durante los partidos (págs. 21-31). Los partidos se juegan tocando la pantalla táctil con el lápiz, aunque algunas funciones se controlan solo con los botones.

# Controles táctiles

Toca a un jugador de tu equipo y desliza el lápiz dibujando una línea. El jugador se moverá siguiendo esa

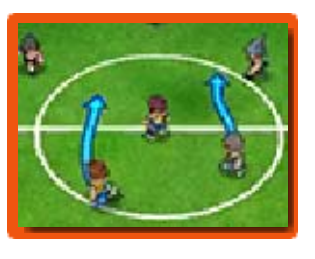

línea. Toca a otro jugador de tu equipo para pasarle el balón y toca la portería de tu rival para tirar a puerta. Para obtener información más detallada acerca de estos controles, consulta las páginas correspondientes (págs. 24-30).

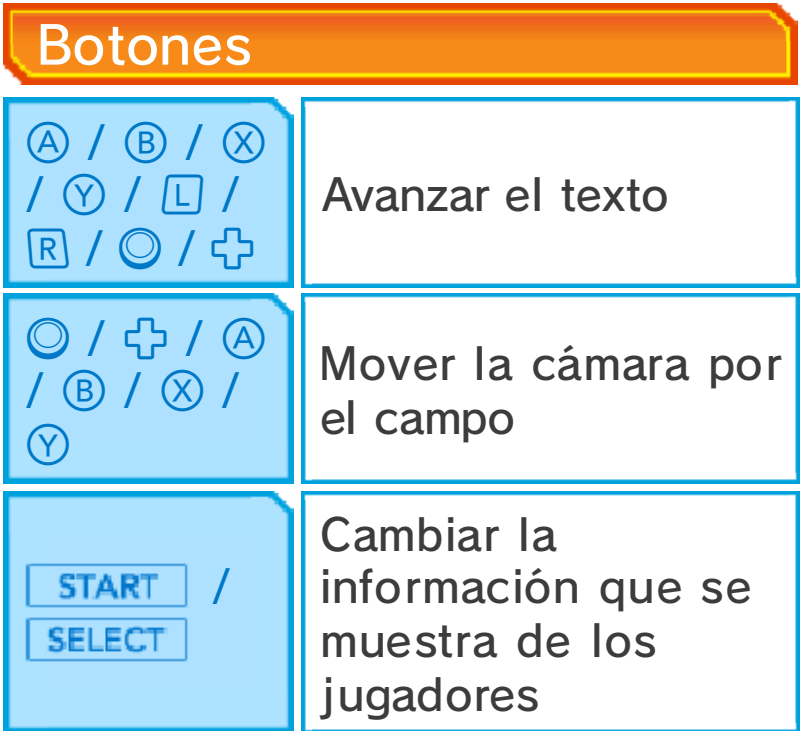

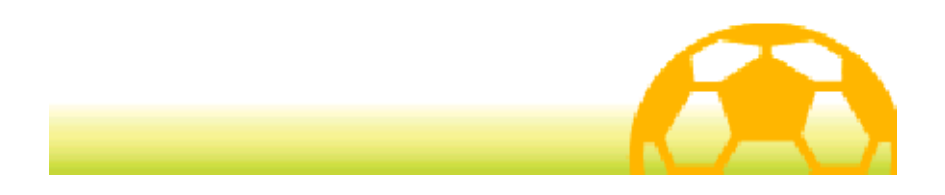

# Acerca de la historia

Progresa en la historia explorando diferentes lugares, hablando con otros personajes y cumpliendo objetivos.

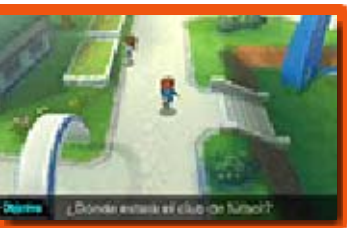

### Conversaciones

Cuando el mensaje Hablar aparezca en pantalla, tendrás que conseguir información hablando con los personajes que tengan  $\bullet$  sobre su cabeza. Solo podrás avanzar cuando hables con el personaje que tenga .

# Acerca del mapa

Una vez que hayas progresado lo suficiente en el juego podrás abrir el mapa si tocas **Y** Mapa o

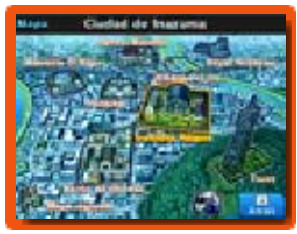

pulsas  $\heartsuit$ . Para desplazarte a otro lugar, tan solo selecciónalo en el mapa. También podrás acceder al Mapa regional tocando el icono en la parte inferior izquierda de la pantalla táctil.

 $\triangle$  Habrá más ubicaciones disponibles a medida que progreses en el juego.

Caravana Inazuma

Toca **en** en la pantalla del mapa para entrar en la Caravana Inazuma. Habla con el ermitaño misterioso

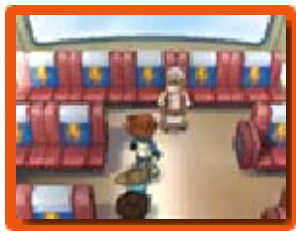

que hay en la caravana para cambiar monedas de juego por puntos de amistad.

#### Pachangas

Durante la historia, te retarán de cuando en cuando a una pachanga de cinco contra cinco. Los controles son los mismos que los de los partidos (págs. 21-31), pero tendrás que cumplir ciertas condiciones dentro de un límite de tiempo para ganar. Si logras vencer, recibirás puntos de experiencia y otros premios.

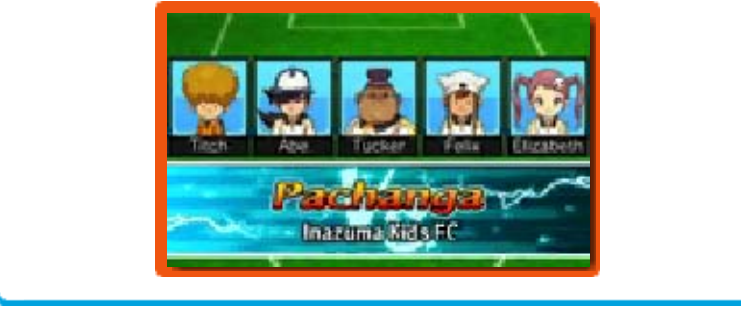

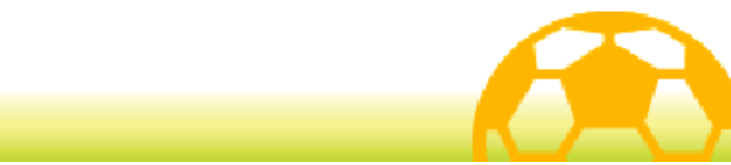

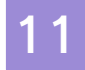

#### 11 Pantalla de la historia

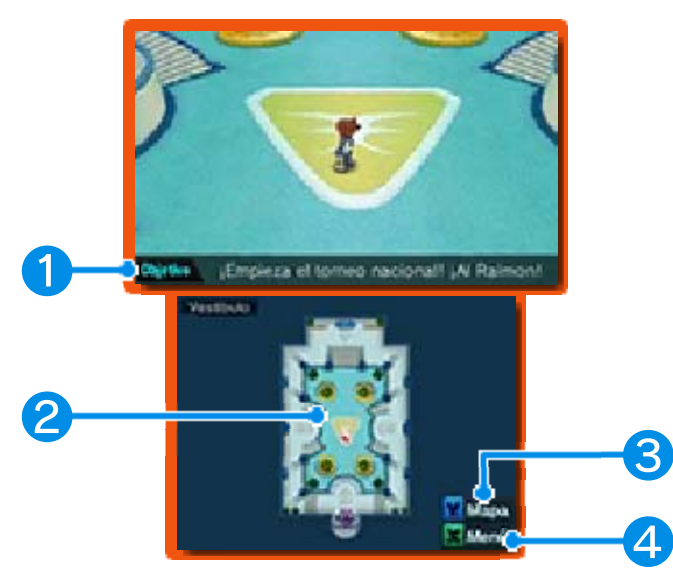

# ❶ Objetivo

Este es tu objetivo actual. Cúmplelo para avanzar en el juego.

#### ❷ Minimapa

Consulta tu posición actual, así como información acerca de lo que te rodea.

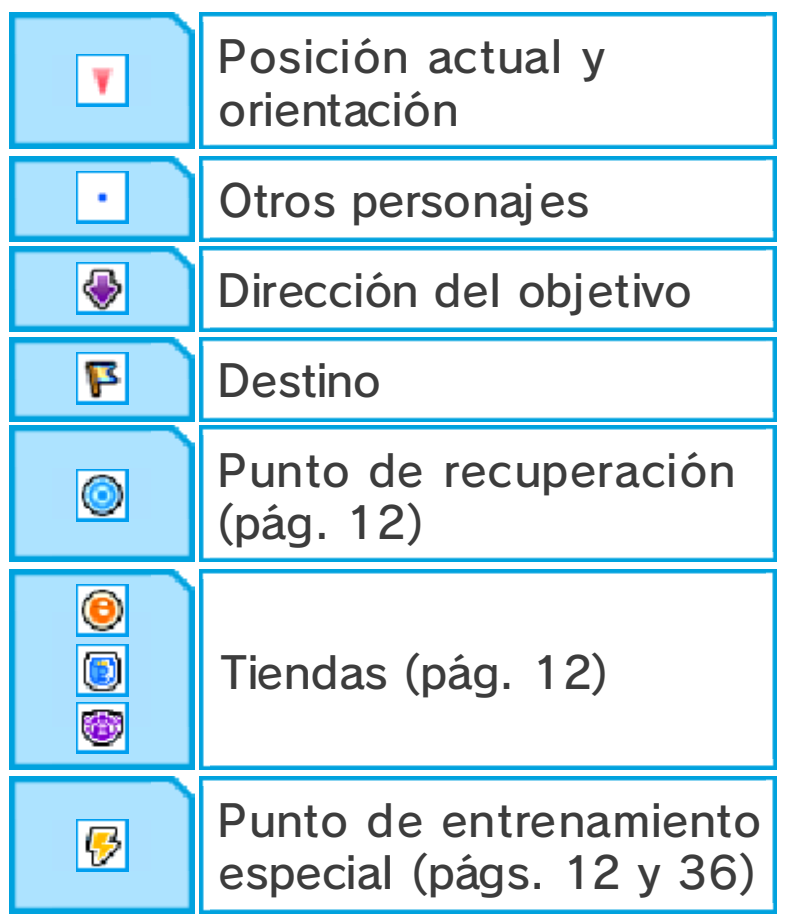

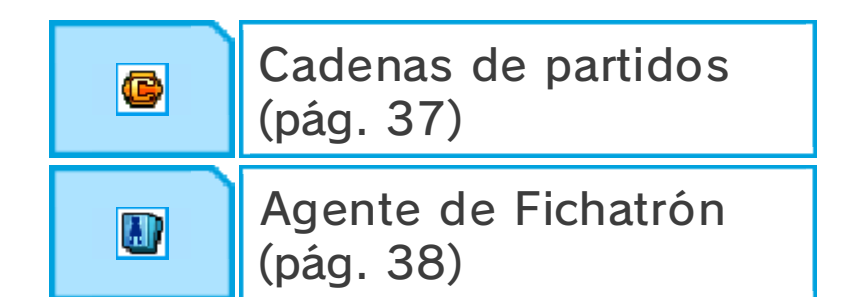

### ❸ Icono del mapa

Tócalo para abrir el mapa (pág. 10).

# ❹ Icono del menú

Tócalo para abrir el menú (págs. 13-20).

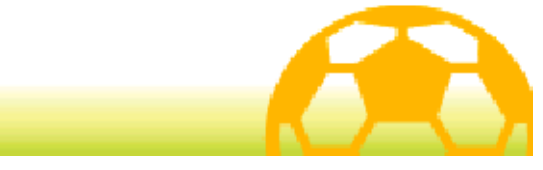

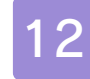

#### Servicios disponibles

Según progreses en el juego, habrá más servicios disponibles en la historia.

### **Tiendas**

Usa puntos de pasión (pág. 13) para comprar objetos en las tiendas. Habla con los dependientes,

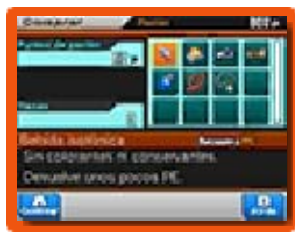

elige el objeto que quieras y toca △ o ▽, o usa ◎ o ↔ para cambiar la cantidad. Pulsa (A) o tocal CONFIRMAR para comprar el objeto.

# ◆ Tipos de tiendas

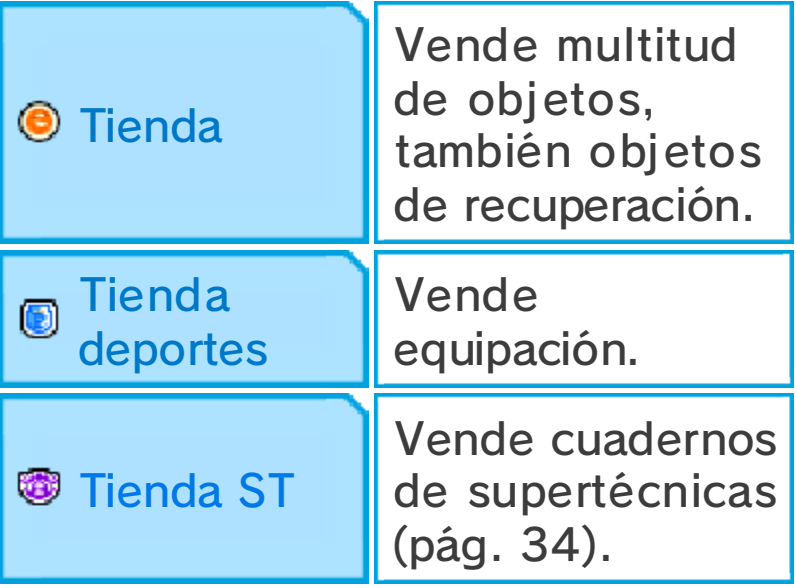

# Puntos de recuperación

Usa puntos de pasión para restablecer los puntos de energía (PE) y los puntos de técnica (PT) (pág. 13) de todo tu equipo.

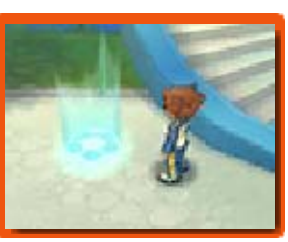

# Puntos de entrenamiento especial

Usa puntos de pasión para reforzar las capacidades de los jugadores de tu equipo (pág. 32).

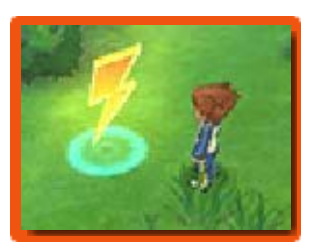

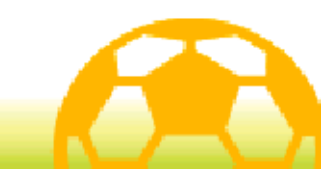

# 13 El menú

Toca  $x$ Menú o pulsa  $\otimes$  para abrir el menú.

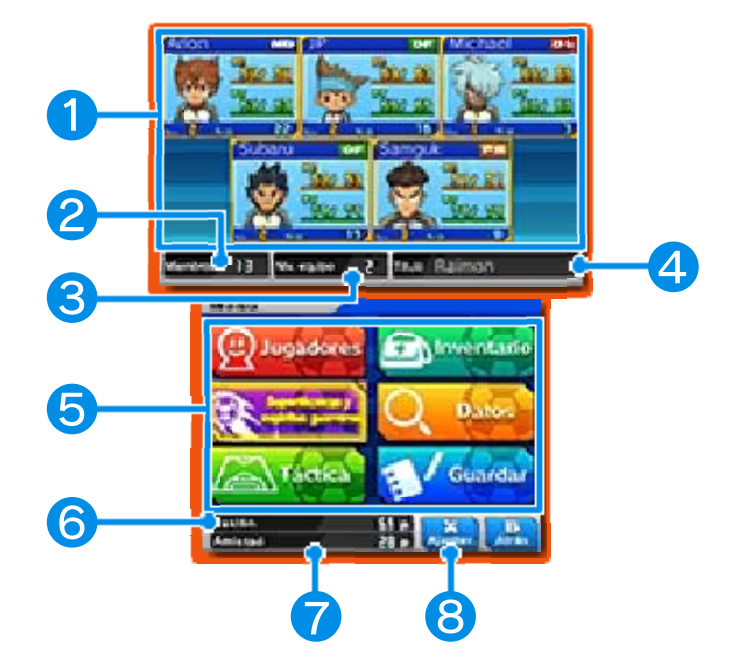

### ❶ Información del equipo

Aquí se muestra el estado de los jugadores de tu equipo de pachangas. El icono en la parte superior derecha de la ventana de cada personaje indica cuál es su posición ideal en el campo (pág. 35).

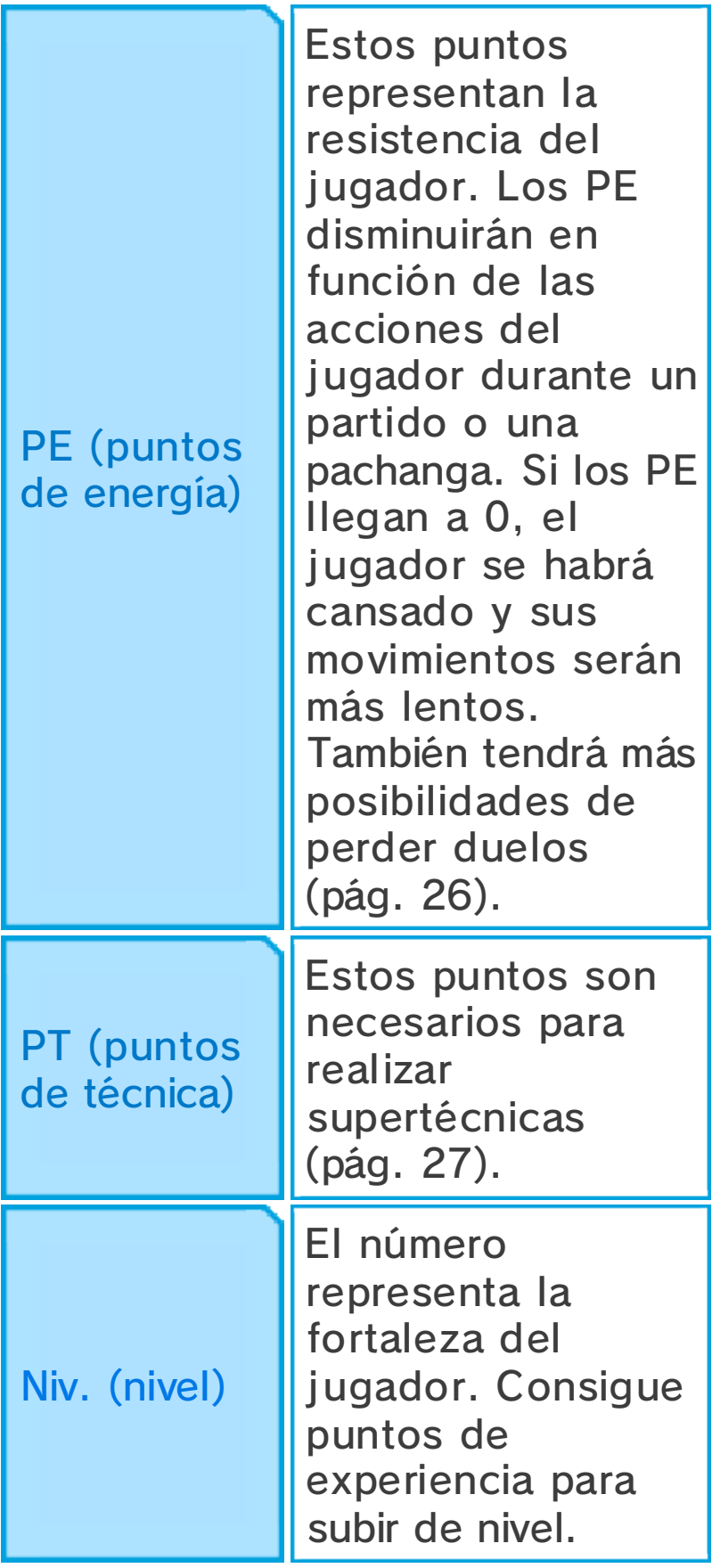

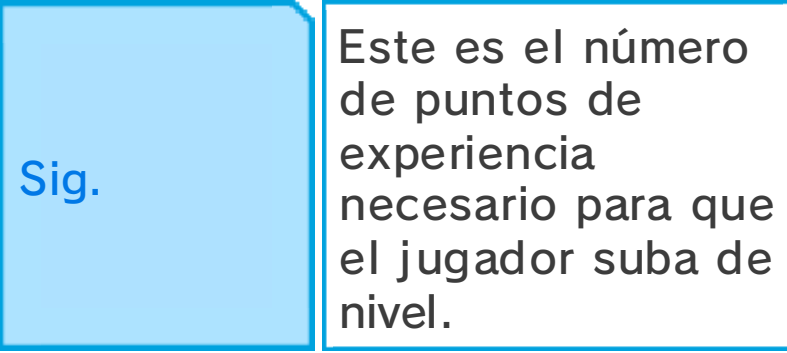

♦ Los jugadores con el mensaje Ausente no te acompañarán todo el tiempo, pero aparecerán para jugar partidos y pachangas. Los jugadores con un borde rojo no se unirán a ti para jugar pachangas.

# ❷ Miembros

# ❸ Niv. equipo

Este número representa la fortaleza general de tu equipo.

# ❹ Título

Este es el título de tu equipo. Cambiará a medida que tu equipo vaya subiendo de nivel y de acuerdo con las habilidades de tus jugadores principales.

# ❺ Opciones del menú

Selecciona una opción para realizar diferentes acciones (págs. 14-19).

♦ Algunas opciones solo estarán disponibles a medida que progreses en el juego.

# ❻ Puntos de pasión

Usa estos puntos para comprar en las tiendas, recuperar los PE y PT de tu equipo, realizar entrenamientos especiales, etc. Conseguirás puntos de pasión al ganar partidos o pachangas.

#### ❼ Puntos de amistad

Estos puntos son necesarios para fichar jugadores. Conseguirás puntos de amistad al ganar partidos o pachangas.

♦ Habla con el ermitaño misterioso de la Caravana Inazuma para intercambiar monedas de juego por puntos de amistad.

# ❽ Ajustes

Toca este icono o pulsa  $\otimes$  para modificar algunos ajustes del juego (pág. 20).

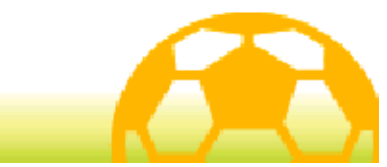

#### **Jugadores**

Selecciona JUGADORES en el menú para consultar información acerca de los jugadores de tu equipo. Pulsa  $\square$  $o$   $R$  para desplazarte entre tus jugadores principales (los convocados a los partidos) y tus reservas.

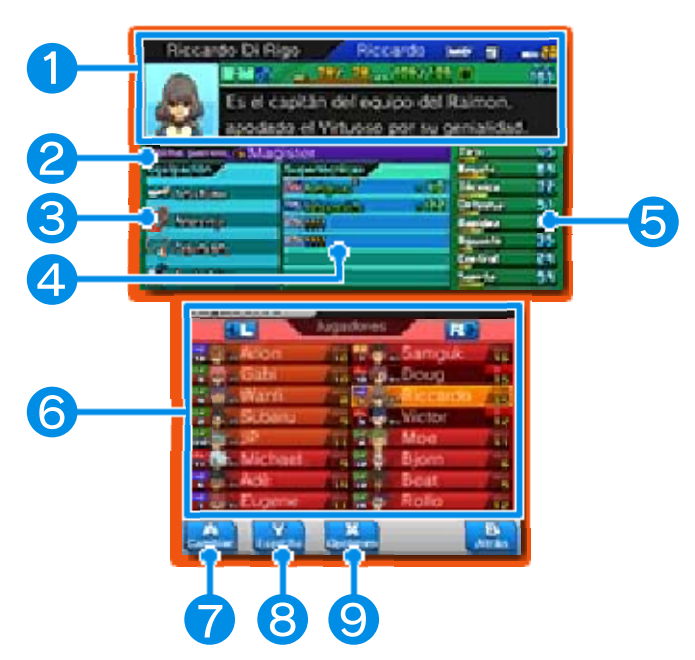

# ❶ Información del jugador

#### ❷ Espíritu guerrero

Este es el espíritu guerrero (pág. 15) del jugador seleccionado. Los jugadores que puedan invocar un espíritu guerrero tendrán una casilla como esta.

- ❸ Equipación
- **4** Supertécnicas
- ❺ Capacidades (pág. 32)

# ❻ Lista de jugadores

Aquí se muestra la posición ideal de cada jugador (pág. 35), su nivel y su dorsal. Los jugadores con  $\mathbb{F}_{\mathbb{Z}}$  al lado de su nombre son jugadores clave y no pueden ser eliminados del equipo. Los cinco primeros jugadores de la lista serán tu equipo de las pachangas.

# ❼ Cambiar

Para cambiar el orden de un jugador en la lista, elige al jugador que quieras, toca este icono o pulsa  $\circledA$  y después selecciona a otro jugador para intercambiarlos de lugar (pág. 16).

# ❽ Espíritu

Toca este icono o pulsa  $\heartsuit$  para ver el espíritu guerrero del jugador seleccionado.

# **O** Opciones

Toca este icono o pulsa  $\otimes$  para cambiar el método de ordenación de la lista, para cambiar el dorsal del jugador seleccionado o para echar a ese jugador del equipo.

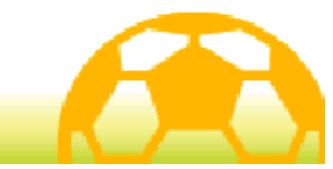

# 15 Espíritus y técnicas

Selecciona SUPERTÉCNICAS Y ESPÍRITUS GUERREROS en el menú para ver las supertécnicas y los espíritus guerreros de tus  $i$ ugadores. Pulsa  $\varnothing$  para ver en detalle al jugador seleccionado y pulsa  $\Box$  o  $\Box$  para cambiar de jugador.

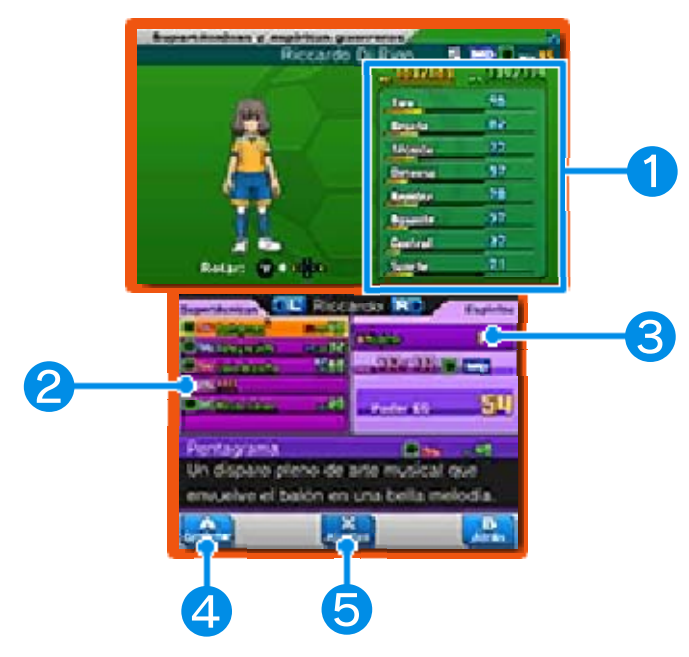

#### ❶ Información del jugador y capacidades

# ❷ Supertécnicas

Aquí se muestra el tipo de supertécnica, su afinidad (pág. 33) y su coste en PT.

#### ❸ Espíritu

Aquí se muestra información sobre el espíritu guerrero del jugador. (Los jugadores que puedan invocar un espíritu guerrero tendrán una casilla como esta).

**4** Confirmar

Toca este icono o pulsa A cuando una de las casillas de la ventana Supertécnicas esté resaltada para

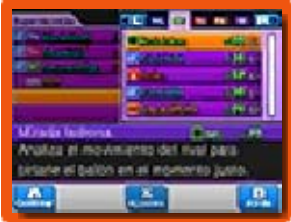

usar un cuaderno y aprender una nueva técnica (algunos jugadores poseen técnicas que solo se podrán sobrescribir cuando hayas terminado el juego principal). Una vez terminado el juego principal, podrás desbloquear la habilidad de asignar a cualquier invocador los espíritus de tu equipo que estén disponibles. Selecciona la casilla Espíritu para escoger el espíritu guerrero que quieras asignar.

# ❺ Ajustes

Toca este icono o pulsa  $\otimes$  cuando hayas resaltado una supertécnica que pueda ser usada por

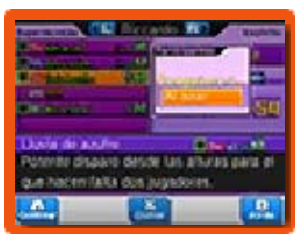

dos o más jugadores y quieras establecer un compañero para ejecutarla. Podrás elegir a cualquiera que tenga un nivel igual o superior al del jugador seleccionado. Sin embargo, si quieres elegir a un compañero con un nivel inferior, solo podrá haber un máximo de tres niveles de diferencia entre ellos.
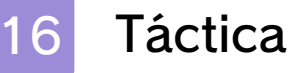

Selecciona TÁCTICA en el menú para cambiar las formaciones y organizar tus equipos.

#### Formaciones

Cambia la formación de tu equipo (pág. 35) para partidos y pachangas.

#### Organizar equipos

Cambia la alineación de tus equipos para partidos y pachangas. En primer lugar, selecciona el equipo

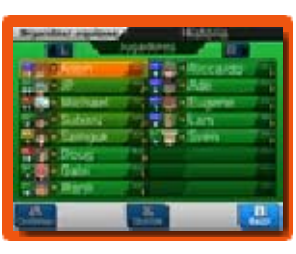

que quieras modificar. Después, selecciona un jugador de la lista y toca CONFIRMAR. A continuación, selecciona el jugador por el que quieras cambiarlo y toca de nuevo CONFIRMAR.

Los cinco primeros jugadores de la lista serán quienes participen en las pachangas.

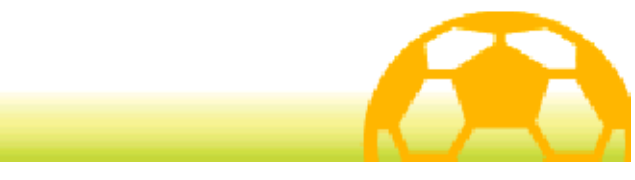

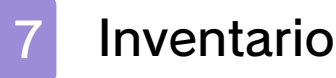

Selecciona INVENTARIO en el menú para ver tus objetos, cambiar la equipación de tus jugadores, etc.

# **Objetos**

Se muestra una lista con todos tus objetos. Según el tipo de objeto, podrás seleccionarlo y usarlo,

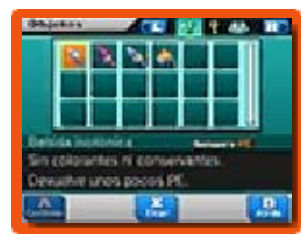

o tocar TIRAR o pulsar  $\otimes$  para deshacerte de él.

## ◆ Tipos de obj etos

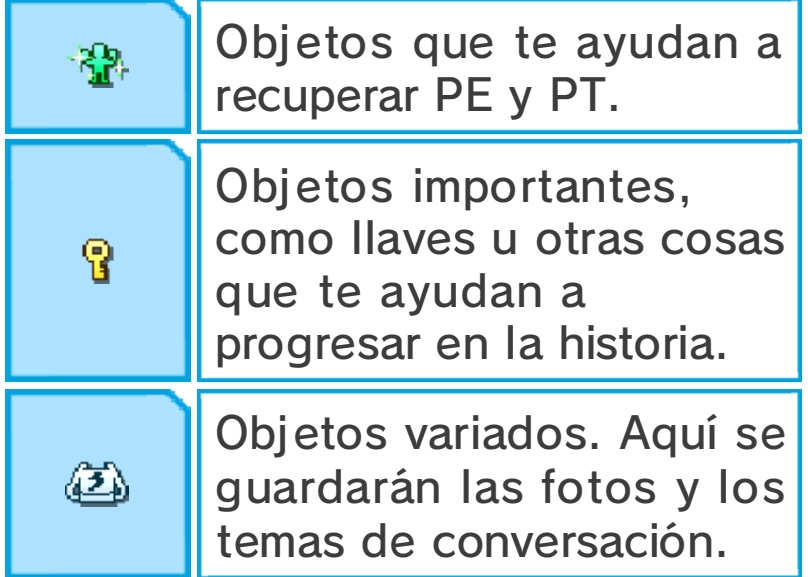

# Uniforme y escudo

Elige un uniforme y un escudo para usar en pachangas, encuentros y cadenas de partidos (pág. 37).

Equipación

Equipa a tus jugadores con accesorios. Selecciona el tipo de equipación y después el accesorio que quieras usar. Consulta en la

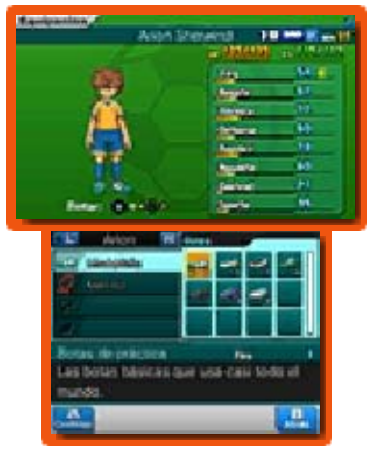

pantalla superior el efecto que tiene cada accesorio en las capacidades del jugador.

# Celebración de goles

Elige de qué manera celebrarán los jugadores los goles que marquen. Selecciona el tipo de celebración y después escoge el jugador que quieras que la utilice.

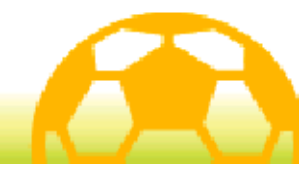

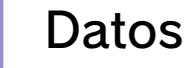

Selecciona DATOS en el menú para consultar información acerca de tu equipo, los jugadores, etc.

## Chut Chat

Lee todos los mensajes publicados en esta red social.

## **Historia**

Consulta todo lo que ha sucedido hasta el momento.

## Registro

Consulta el tiempo de juego y otras estadísticas.

# Álbum

Consulta información sobre tus rivales y compañeros.

◆ Cuando un jugador se una a tu equipo, podrás consultar más información sobre él.

## Fichatrón

Echa un vistazo a las cartas Fichatrón (pág. 38) que tienes.

# Ayuda

Consulta los controles y los distintos tutoriales del juego.

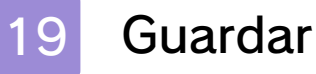

Toca tu archivo de guardado o pulsa para guardar tu progreso. Toca IR A LA

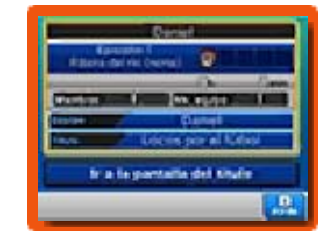

PANTALLA DEL TÍTULO para salir de la partida y volver a la pantalla del título. Ten en cuenta que si sales de la partida sin guardarla, tu progreso se perderá.

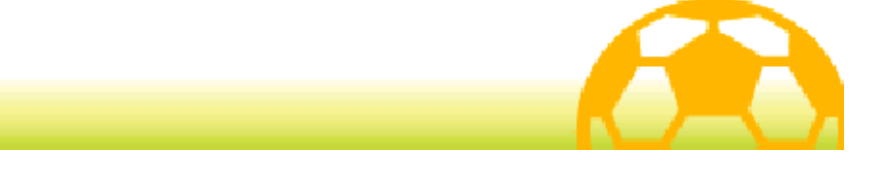

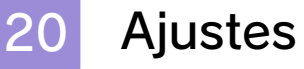

Toca AJUSTES en la parte inferior derecha de la pantalla táctil o pulsa  $\otimes$  para configurar las

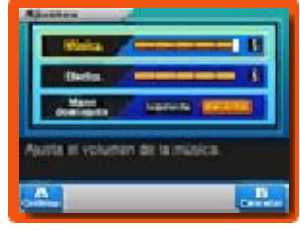

opciones del juego. Cuando hayas terminado, toca CONFIRMAR o pulsa @ para volver a la pantalla del menú.

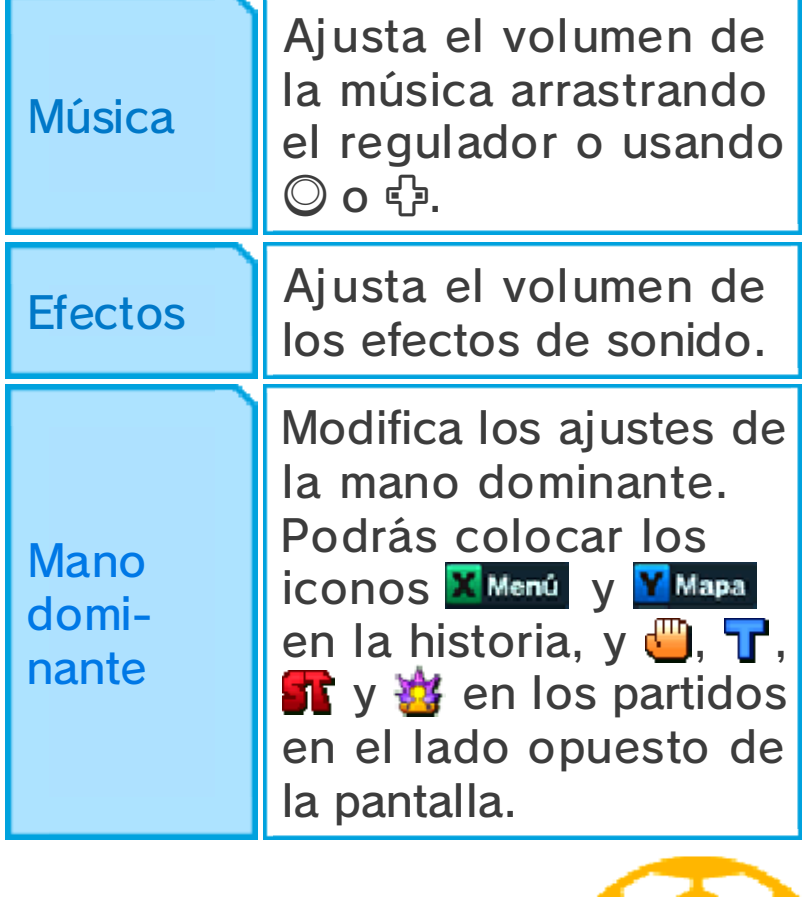

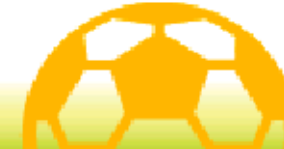

#### Acerca de los partidos

Los partidos tienen lugar cuando te enfrentas a equipos rivales en un campo. Mueve a tus

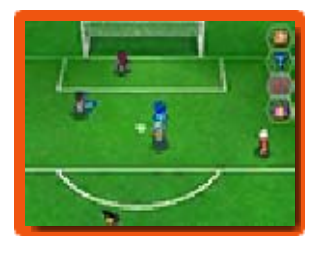

jugadores deslizando o tocando con el lápiz la pantalla táctil y haz todo lo que puedas para derrotar a tu rival.

#### Objetivos del partido

Durante algunos partidos con ciertos equipos aparecerán círculos o líneas discontinuas en el campo. Haz que el jugador mencionado en el objetivo llegue a esas zonas y desencadenarás otras acciones. Mientras juegas, presta atención al icono  $\mathbf{F}$  y a las condiciones necesarias para cumplir el objetivo.

♦ El tiempo se detendrá durante los objetivos para que puedas cumplirlos sin presión.

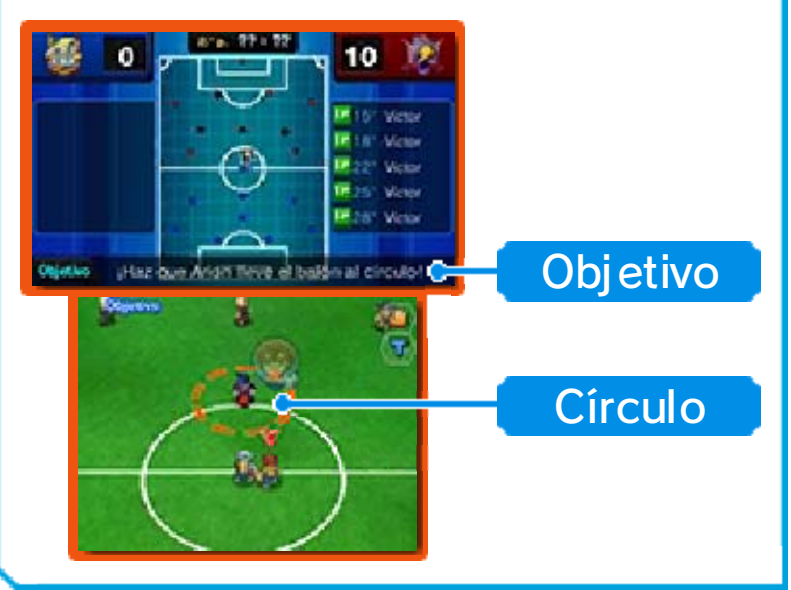

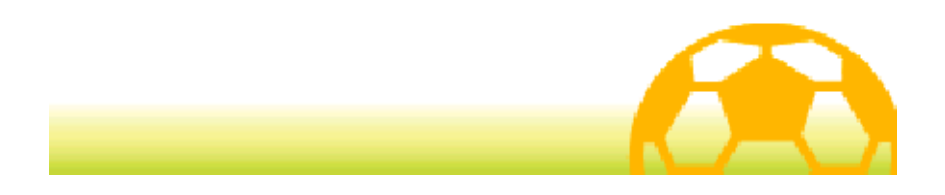

## Preparación previa

Antes de empezar el partido se mostrará la alineación de tu equipo. Para obtener información más detallada, toca DATOS, o toca SEGUIR para ver la alineación del equipo rival. Toca SEGUIR de nuevo para ir a la pantalla de inicio del partido.

## Pantalla de inicio del partido

Esta pantalla también se mostrará cuando haya una interrupción en el juego, por ejemplo antes de comenzar la segunda parte, antes de la prórroga o después de un gol. Toca JUGAR para dar comienzo o continuar con el partido.

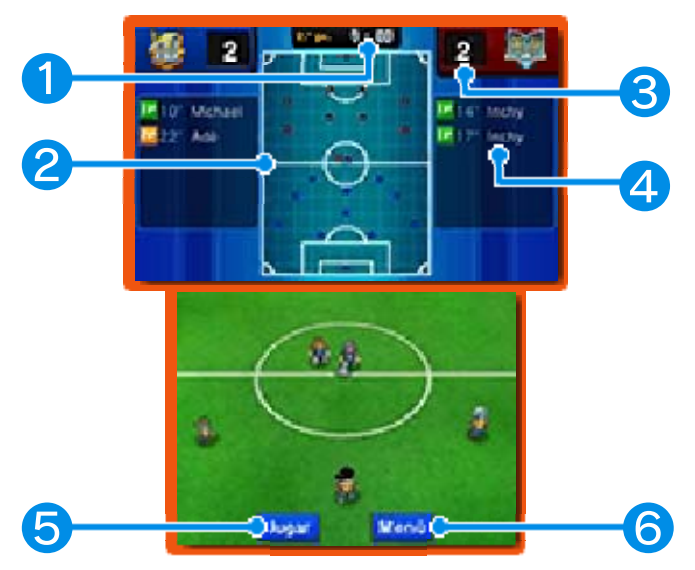

# ❶ Tiempo de juego

Aquí se muestra el tiempo de juego transcurrido.

Los partidos se dividen en una primera y una segunda parte.

#### ❷ Mapa del campo

- Jugadores de tu equipo
- Jugadores del equipo rival

## ❸ Goles

## **A** Goleadores

Aquí se muestra el nombre del goleador y el minuto en el que se ha marcado cada gol.

# ❺ Jugar

Toca aquí para dar comienzo o continuar con el partido.

## **6** Menú

Toca este icono y aparecerán las opciones que se muestran en la siguiente tabla. Toca REANUDAR para volver a las opciones anteriores.

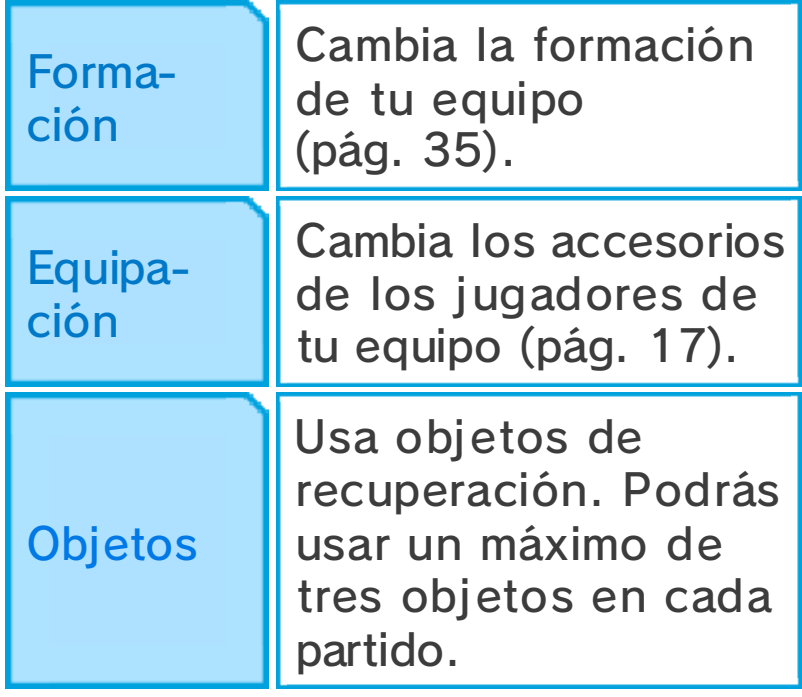

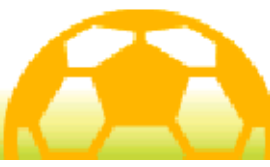

## Pantalla del partido

Desplaza la cámara por el campo  $con \bigoplus / \bigcirc / \bigcirc / \bigcirc / \bigcirc$ 

 $\blacklozenge$  Pulsa  $\boxed{\text{START}}$  o  $\boxed{\text{SELECT}}$  para cambiar la información que se muestra de los jugadores: los círculos rojos o azules en sus pies, sus afinidades (pág. 33), sus PE y PT, o sus nombres.

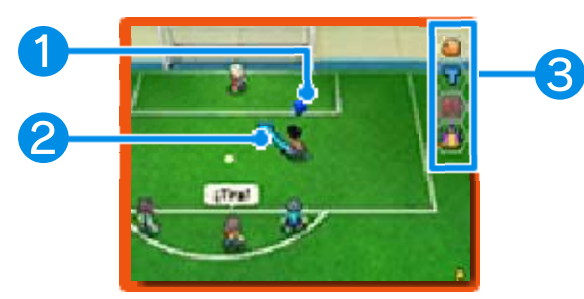

## ❶ Marcador del balón

Este marcador aparecerá sobre el jugador de tu equipo que tenga el balón.

# ❷ Trayectoria del jugador

## ❸ Iconos de los partidos

Tócalos para realizar diferentes acciones.

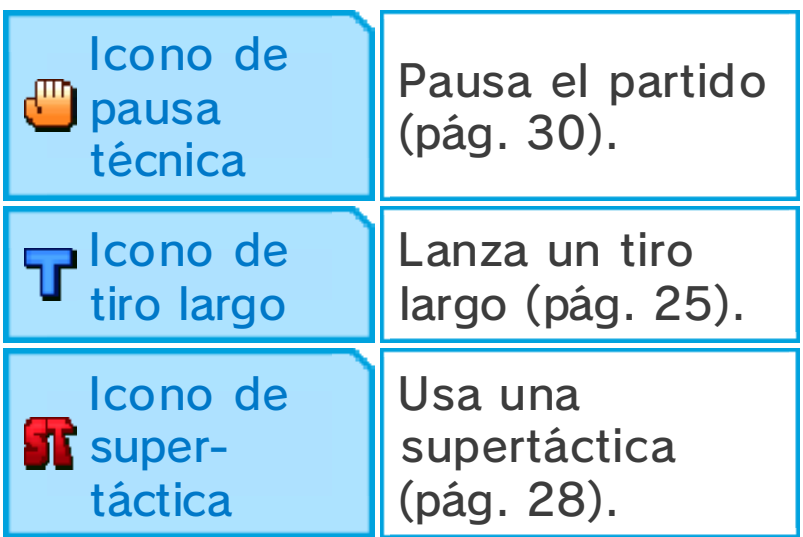

Icono de **卷** espíritu guerrero

Invoca a un espíritu guerrero (pág. 29).

#### Puntos por jugar bien

Si encadenas pases o ganas, por ejemplo, varios duelos de técnicas seguidos, ganarás

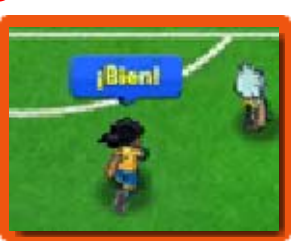

puntos de experiencia. Presta atención cuando aparezca el mensaje "¡Bien!".

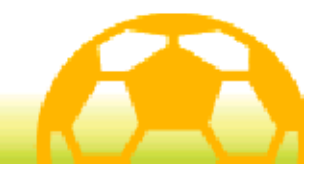

#### Moverse y pasar

Toca un jugador y desliza el lápiz por la pantalla táctil para trazar una línea. El jugador seguirá la trayectoria de esa línea.

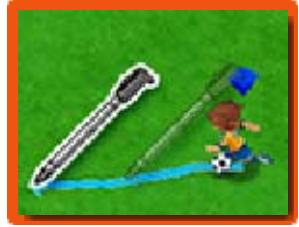

 $\blacklozenge$  Aunque no dibujes una trayectoria para los jugadores, estos se moverán de manera automática dependiendo de las circunstancias a su alrededor.

#### Hacer un pase

Cuando un jugador de tu equipo tenga el balón, toca un punto de la pantalla o a otro jugador para hacer un pase.

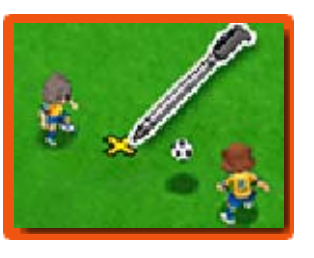

Si la trayectoria del pase se acerca a algún jugador, este correrá para hacerse con el balón.

## Pases elevados

Mantén la presión sobre la pantalla en el lugar al que quieras enviar el balón y luego suelta el lápiz para hacer un pase elevado.

#### Fuera de juego

Cuando hagas un pase, si hay menos de dos jugadores del equipo rival (por ejemplo, el portero y un defensa) entre el jugador que va a recibir el pase y la portería rival, estarás en fuera de juego.

## Defender

Cuando un jugador del equipo rival tenga el balón, tócalo y aparecerá una línea roja entre ese

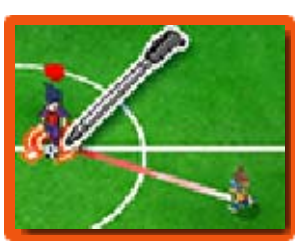

jugador y cualquier jugador de tu equipo que se encuentre cerca. Tus jugadores saldrán al encuentro del rival para recuperar el control del balón.

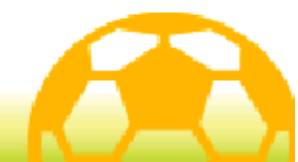

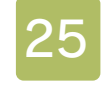

#### Tirar a puerta

Cuando un jugador de tu equipo se acerque a la portería contraria con el balón, toca dentro de la

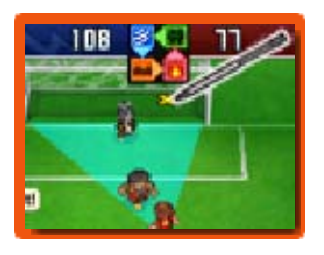

portería para disparar. Elige el tipo de tiro y la potencia y después confírmalo. Toca el icono del rayo para usar una supertécnica (pág. 27).

# Tiro directo

Si un jugador de tu equipo está frente a la portería rival, pásale el balón y toca la portería justo antes de que reciba el pase para efectuar un tiro directo. Estos disparos tienen una gran probabilidad de convertirse en goles.

# Cadenas de tiros

Cuando tiras a puerta, si un compañero tiene una supertécnica con la marca "C" y se encuentra en la trayectoria del balón, podréis encadenar vuestros disparos.

## Tiros largos

Aunque estés lejos de la portería de tu rival, podrás tocar T o mover la cámara y tocar su portería para lanzar un disparo desde la distancia. Para este tipo de disparos puedes usar supertécnicas con la marca "L".

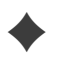

 $\blacklozenge$  Ten en cuenta que no puedes

usar  $\overline{T}$  en las pachangas.

#### Bloqueo de disparos

Los jugadores que tengan supertécnicas con la marca "B" pueden bloquear tiros si se encuentran cerca de su portería y dentro de la trayectoria del disparo de un rival.

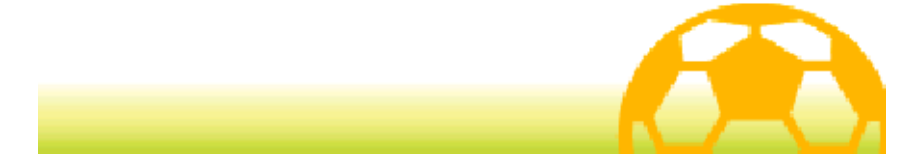

#### **Duelos**

Si dos jugadores de distintos equipos se encuentran y uno de ellos está en posesión del balón, tendrá lugar un duelo. Toca una de las acciones que aparecerán en pantalla para realizarla. El jugador que gane el duelo tendrá el control del balón.

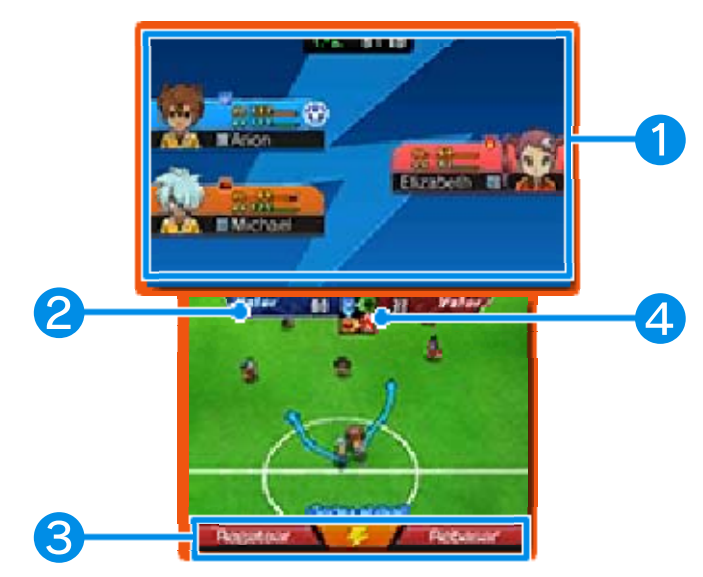

## ❶ Información de los jugadores

Aquí se muestran los PE y PT de los jugadores, así como su elemento afín (pág. 33). El jugador en posesión del balón tendrá  $\bullet$  al lado de su información.

#### ❷ Valor

El valor de un jugador depende de su afinidad y del conjunto de sus capacidades (pág. 32). El jugador que tenga más valor tendrá más posibilidades de ganar el duelo.

# ❸ Acciones

La acción de la izquierda no suele incurrir en falta, pero tiene menos posibilidades de vencer en el duelo. La acción de la derecha tiene más riesgo de resultar en falta, pero también más posibilidades de éxito. Toca el icono del rayo para usar una supertécnica (pág. 27).

#### ❹ Mapa de afinidades

Muestra la relación entre los cuatro elementos: aire, fuego, montaña y bosque.

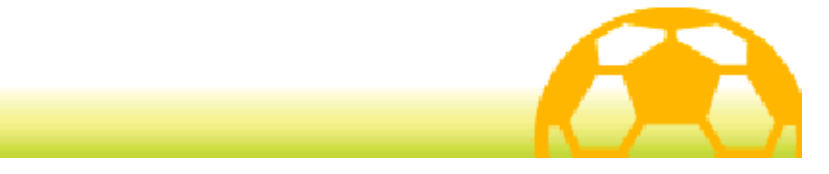

## Supertécnicas

Cuando elijas el tipo de disparo o parada, o antes de empezar un duelo, toca el icono del

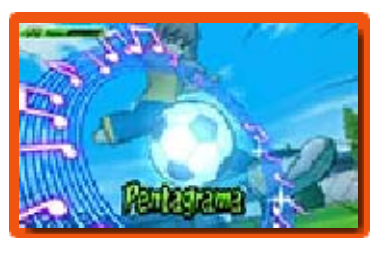

rayo para usar PT y ejecutar una supertécnica. Elige la más adecuada para cada situación.

- $\triangle$  En algunas ocasiones, las supertécnicas fallarán. Si sucede esto, el jugador solo perderá algunos PT.
- ♦ Cuando un jugador de tu equipo y otro del equipo rival intenten usar una supertécnica al mismo tiempo, se tendrán en cuenta las capacidades de cada jugador y la fuerza de cada supertécnica. Vencerá la acción más potente.

## Tipos de supertécnicas

Hay cinco tipos de supertécnicas y cada una se puede usar en una situación diferente. Tiro, regate, defensa y parada son técnicas que se pueden ejecutar durante los partidos o las pachangas, mientras que los efectos de las técnicas de talento se aplicarán de manera automática una vez aprendidas.

Evolución de las supertécnicas Si usas una supertécnica una determinada cantidad de veces durante un partido o una pachanga, se añadirá N2, G5, etc. al nombre de la supertécnica y esta se hará más fuerte.

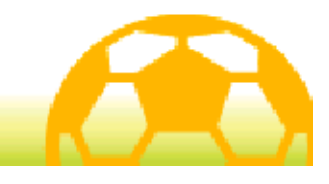

## Supertácticas

Toca **St** y usa PTE (puntos de táctica del equipo) para realizar una supertáctica. Puedes seleccionar

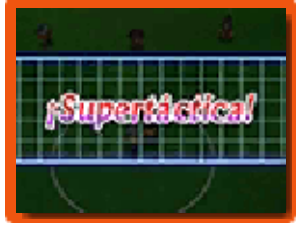

manualmente la supertáctica que quieras usar.

- ♦ Cuando los dos equipos intenten usar una supertáctica al mismo tiempo, se tendrán en cuenta las capacidades del equipo en conjunto y la fuerza de cada supertáctica. Vencerá la acción más potente.
- ◆ Una vez que hayas tocado este icono, no estará disponible por un tiempo cuando se reanude el partido.

# Tipos de supertácticas

Hay tres tipos de supertácticas: ataque, defensa y otro (combina las dos anteriores). Cada una de ellas puede usarse en diferentes situaciones.

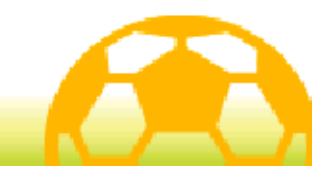

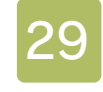

#### Espíritus guerreros

Toca  $\mathbf{B}$  para invocar a los espíritus guerreros de tus jugadores. Elige uno de los que aparecen en la lista.

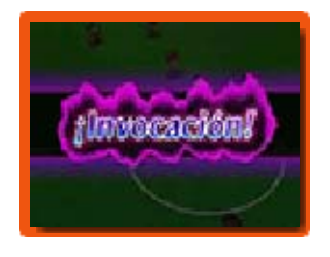

- $\blacklozenge$  Puedes tener un máximo de tres espíritus guerreros invocados a la vez.
- ♦ Cuando invoques a un espíritu guerrero, el icono **de** no estará disponible por un tiempo una vez que se reanude el partido.

## Efectos de los espíritus guerreros

Cuando un jugador invoque a su espíritu guerrero, sus disparos serán más certeros y tendrá más

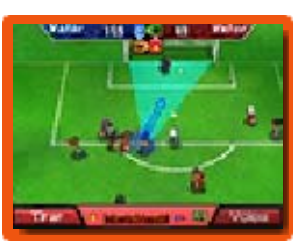

posibilidades de ganar duelos. También podrá utilizar poderosas técnicas de espíritu.

Mientras su espíritu guerrero esté en el campo, las acciones que pueda realizar el jugador serán diferentes y no podrá usar ninguna supertécnica.

# PEG (puntos de espíritu guerrero)

Al invocar a un espíritu guerrero, las supertécnicas y las acciones de los duelos consumirán PEG. Cuando los PEG se agoten, el

espíritu se desvanecerá. Ten en cuenta que una vez que el espíritu guerrero haya abandonado el campo, los PE del jugador se reducirán drásticamente.

#### Duelos de espíritus guerreros

Si dos jugadores de distintos equipos que hayan invocado un espíritu guerrero se encuentran y uno de ellos está en posesión del balón, tendrá lugar un duelo de espíritus guerreros.

En los duelos de espíritus guerreros, como en los duelos normales, se produce un choque entre dos jugadores y tendrás que elegir una acción. Cuando tu objetivo sea la posesión del balón, selecciona DEFENDER o RETENER. Si, en cambio, prefieres conservar tus PEG al mismo tiempo que disminuyes los de tu oponente, selecciona ATACAR. Algunos espíritus guerreros podrán usar supertécnicas de espíritu en los duelos.

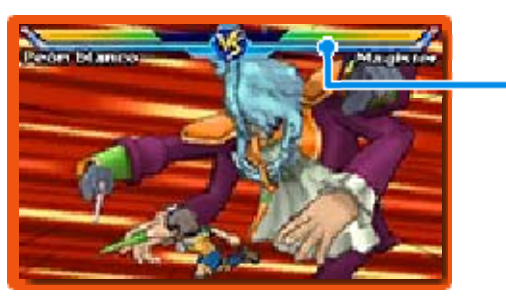

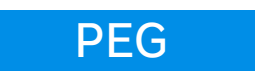

#### Enlace de espíritu guerrero

Cuando un espíritu guerrero se haya desvanecido, podrá ser invocado de nuevo si todos los jugadores del equipo ceden una parte de sus PT.

◆ El enlace de espíritu guerrero estará disponible cuando hayas progresado lo suficiente en el juego.

#### Evolucionar espíritus guerreros

Los espíritus guerreros se harán más fuertes cuantas más veces los invoques. Cuando suban de nivel, aparecerá un número (II, III, etc.) junto a su nombre.

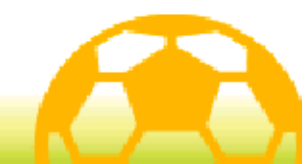

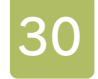

#### 30 Pausa técnica

Toca para detener el partido, lo que te dará la oportunidad de consultar tus objetos o revisar tu

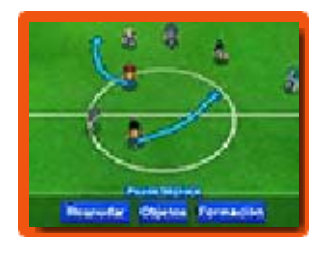

estrategia. Toca REANUDAR para continuar con el partido.

♦ Una vez que hayas tocado el icono de pausa técnica, este no estará disponible por un tiempo cuando se reanude el partido.

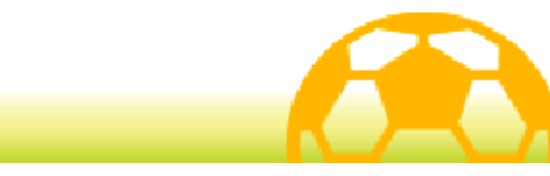

#### Tras un partido

Cuando hayas terminado un partido, se mostrarán los resultados. Toca ACEPTAR para ir a la siguiente pantalla.

## Pantalla de resultados

Si ganas un partido, tus jugadores recibirán puntos de experiencia, objetos, puntos de pasión y puntos de amistad.

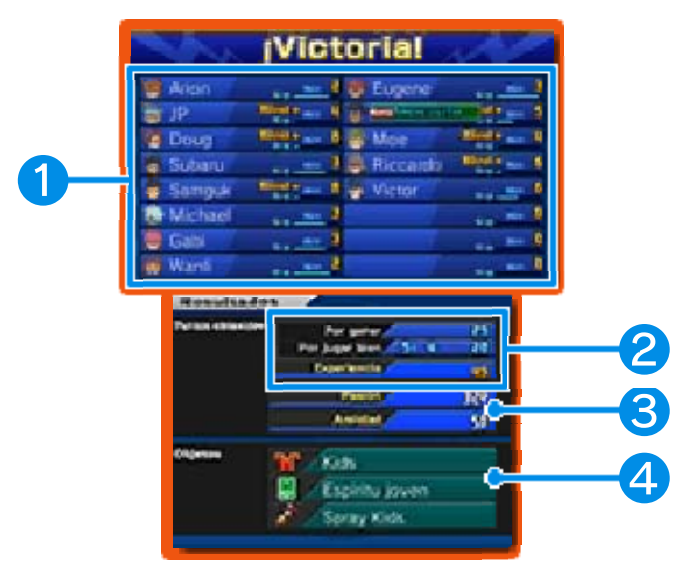

# ❶ Información de los jugadores

La barra representa los puntos de experiencia de cada jugador. Cuando esta se llena, el jugador sube de nivel y se hace más fuerte.

#### ❷ Puntos obtenidos

Si ganas un partido, conseguirás puntos de experiencia, que son la suma de los puntos por ganar y los puntos por jugar bien (pág. 23).

❸ Puntos de pasión y puntos de amistad obtenidos

4 Objetos obtenidos

#### **Penaltis**

Si un equipo comete una falta dentro de su área, el equipo rival será compensado con un lanzamiento de penalti. Además, si un partido termina en empate, se recurrirá a una tanda de penaltis para decidir el resultado final.

Toca la pantalla táctil para escoger la trayectoria del disparo o la del portero. En una tanda de penaltis, podrás cambiar la potencia del disparo o de la parada si tocas CARGAR y seleccionas SÍ. Podrás hacerlo un máximo de tres veces en cada tanda.

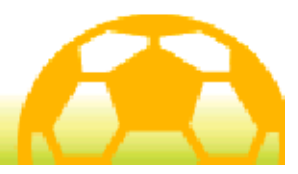

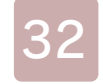

#### **Capacidades**

Cada jugador tiene ocho capacidades diferentes.

A medida que consigan puntos

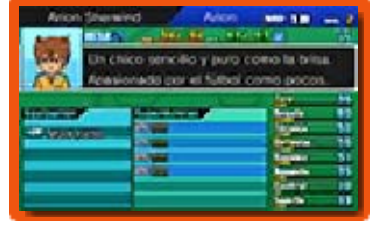

de experiencia y suban de nivel, sus capacidades aumentarán y se harán más fuertes.

#### ◆ Tipos de capacidades

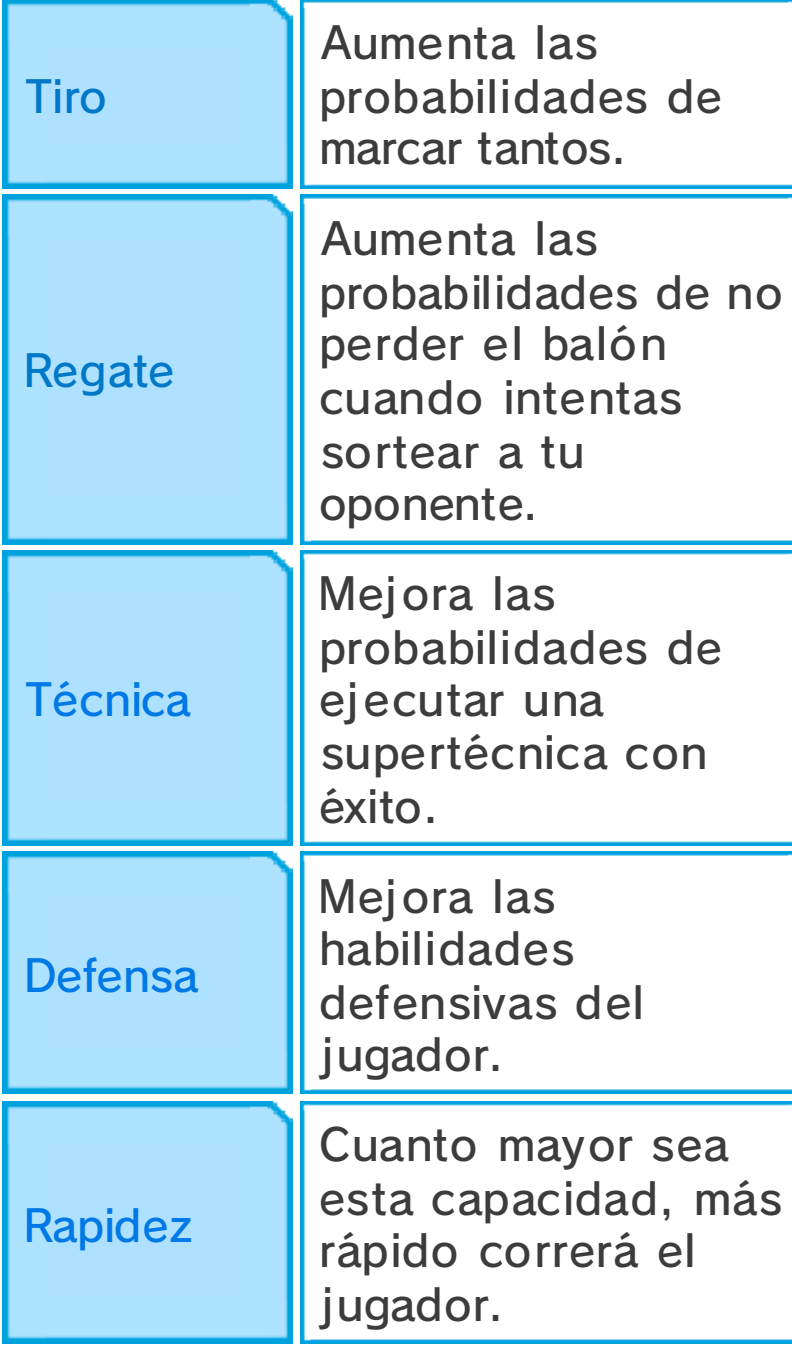

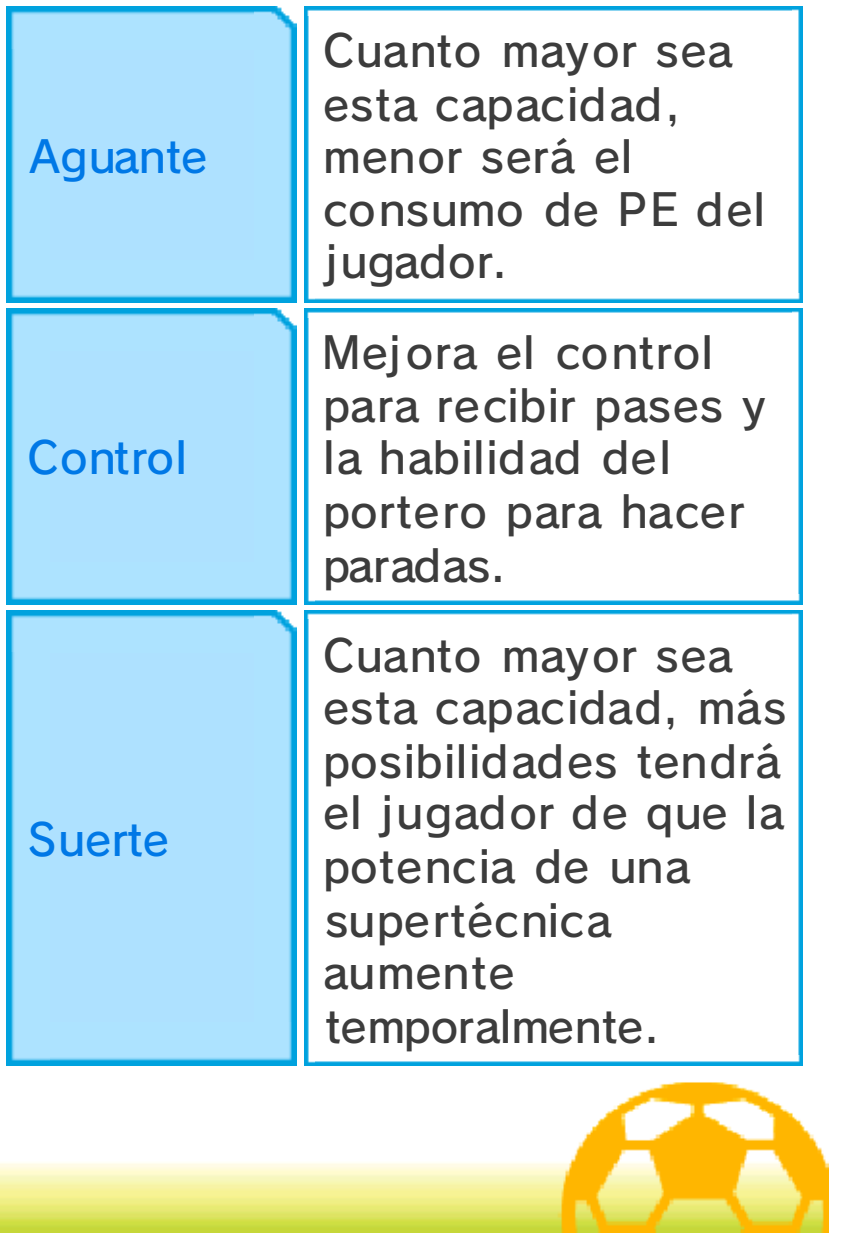

## **Afinidades**

Los jugadores y las técnicas son afines a uno de los cuatro elementos: aire, fuego, montaña o bosque. La relación entre ellos se explica en el siguiente gráfico:

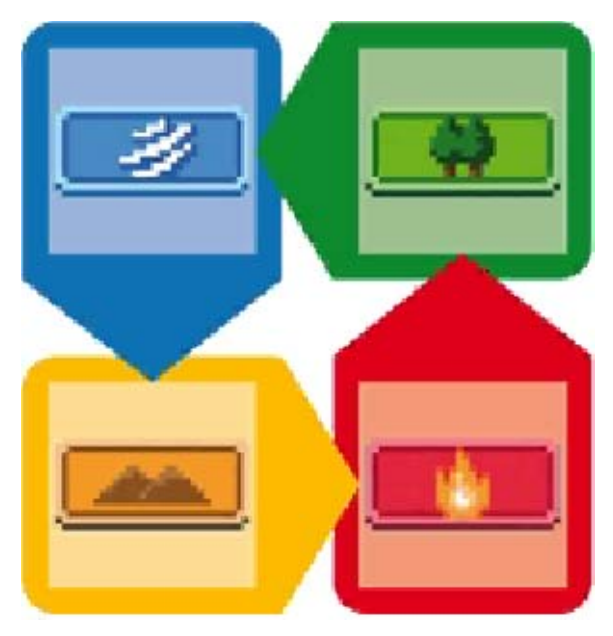

# Duelos y afinidades

La afinidad desempeña un papel crucial en el resultado de los duelos.

Además, si otro jugador afín al mismo elemento se encuentra cerca, el efecto del elemento se duplicará y aumentarán tus probabilidades de victoria. Si hay tres jugadores afines cerca, el efecto se triplicará y tus probabilidades de victoria serán aún mayores.

## Supertécnicas y afinidades

Una supertécnica afín a un elemento será más eficaz si la utiliza un jugador afín al mismo elemento.

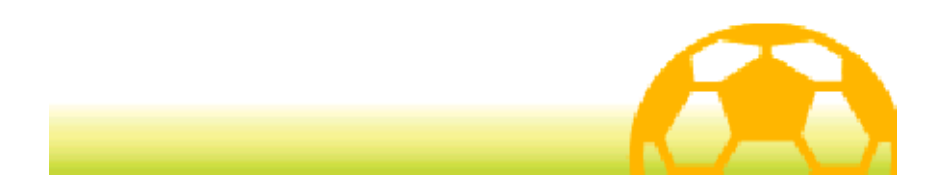

## Aprender técnicas

Los jugadores pueden aprender supertécnicas de las formas que se explican a continuación.

## Subir de nivel

Cuando lleguen a un cierto nivel, los jugadores aprenderán nuevas supertécnicas.

## **Cuadernos**

Consigue cuadernos de supertécnicas en distintos lugares, por ejemplo, en tiendas ST. Toca SUPERTÉCNICAS Y ESPÍRITUS GUERREROS en el menú y podrás enseñar nuevas supertécnicas a tus jugadores.

♦ Los cuadernos de supertécnicas son de un solo uso.

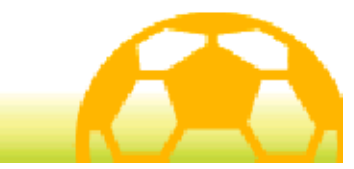

#### **Formaciones**

Selecciona TÁCTICA en el menú y, a continuación, FORMAC IONES; o MENÚ y después FORMACIÓN en la pantalla de inicio de partido o después de una pausa técnica para acceder a la pantalla de formaciones.

Toca y arrastra a los jugadores para cambiar su posición. También puedes pulsar  $\circledA$  para seleccionar a un jugador y después moverlo con  $\bigcirc$  o  $\bigcirc$ .

♦ No podrás mover a los jugadores durante una pausa técnica.

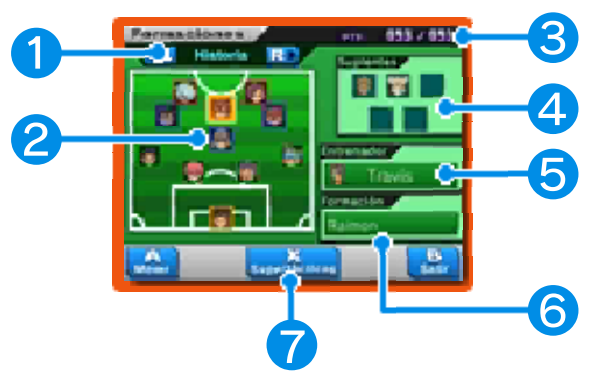

## ❶ Tipo de equipo

Desplázate por tus equipos de la historia, las pachangas o los encuentros del modo inalámbrico.

## **2** Jugadores y posiciones

Selecciona a un jugador y su información aparecerá en la pantalla superior. El color del borde de la foto indica la posición que ocupa cada jugador.

- Delantero (DL)
- Centrocampista (MD)
- Defensa (DF)
- Portero (PR)

#### ❸ PTE

Estos puntos son necesarios para efectuar supertácticas (pág. 28).

#### **4** Suplentes

Son los jugadores que tienes en el banquillo.

## ❺ Entrenador

Selecciona esta pestaña para cambiar de entrenador. Las capacidades de los jugadores variarán en función del entrenador.

♦ Los jugadores y su entrenador tienen un cierto nivel de compatibilidad. Si se entienden bien con él, estarán marcados  $\cos \phi = \cos \phi$  v sus capacidades aumentarán. En cambio, si hay fricción, estarán marcados con  $\frac{1}{\overline{X}}$ y sus capacidades disminuirán. ♦ Podrás cambiar al entrenador del equipo de la historia cuando hayas completado el juego principal.

#### **6** Formación

Toca esta pestaña para cambiar el tipo de formación.

#### ❼ Supertácticas

Toca este icono o pulsa  $\otimes$  para consultar las supertácticas de tu equipo.

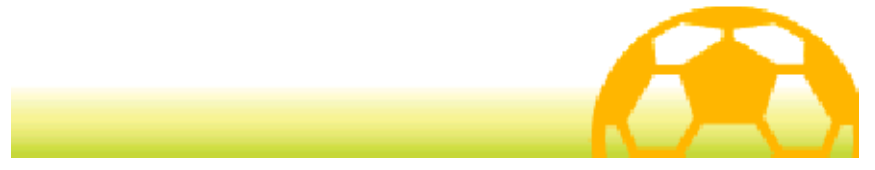

#### 36 Entrenamiento esp.

Echa un vistazo a los diferentes puntos de entrenamiento especial y usa puntos de pasión para mejorar las capacidades de tus jugadores. En cada uno de ellos podrás mejorar una capacidad distinta.

 $\blacklozenge$  Si el anillo bajo el rayo del punto de entrenamiento especial no brilla, no podrás entrenar.

## Realizar entrenamiento especial

Cuando hayas activado un punto de ent renamiento especial, elige al jugador que quieras

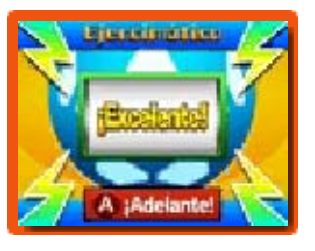

entrenar y toca ¡ADELANTE! o pulsa . El Ejercimático empezará a girar y tu capacidad mejorará en función del mensaje que recibas.

- ◆ Cuando hayas entrenado tus capacidades hasta cierto punto, cada vez que mej ores una de ellas, otra se reducirá. La capacidad que se verá reducida dependerá de cada jugador.
- $\blacklozenge$  Si entrenas a un jugador muchas veces, la cantidad de puntos de pasión necesarios para su entrenamiento aumentará.
- $\blacklozenge$  Los jugadores que hayan alcanzado el máximo, tanto en nivel como en alguna de sus capacidades, mostrarán **brehán**.
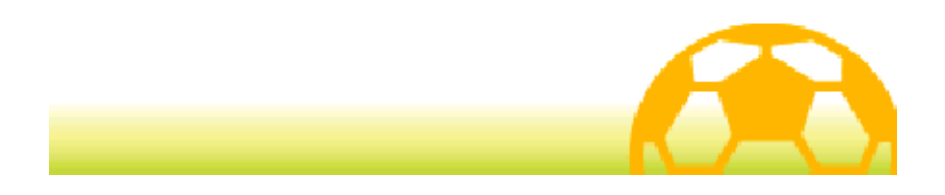

#### Cadenas de partidos

Habla con Veteran o con cualquier otro personaje marcado con el mismo icono para enfrentarte a diferentes equipos.

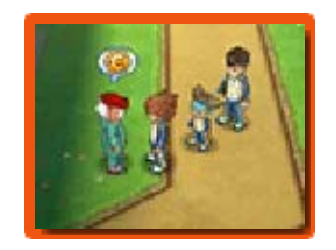

#### Elegir oponentes

Selecciona a tu rival en la pantalla táctil. Los equipos contra los que aún no hayas jugado y que todavía

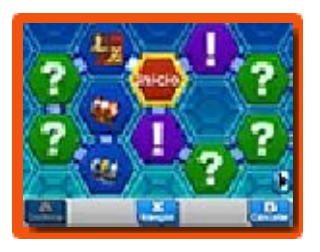

no estén disponibles estarán marcados con un signo de interrogación. Para poder enfrentarte a los equipos marcados con un signo de exclamación tendrás que cumplir ciertos requisitos o progresar más en el juego. Los equipos a los que ya hayas vencido mostrarán una calificación (rango S, A o B) en función del resultado del partido. Los equipos contra los que hayas perdido o empatado estarán marcados con **x**. Gana partidos y avanza en el tablero para abrir los cofres.

#### Duelo compartido (Juego local)

Cuando hayas elegido el equipo al que quieras enfrentarte, selecciona tu equipo entre las opciones de

duelo compartido que aparecen en la parte derecha de la pantalla táctil para jugar el partido con un máximo de tres jugadores más a través del iuego local.

Las reglas y la organización son básicamente las mismas que para los encuentros del modo inalámbrico (págs. 39-41). El jugador que active el modo duelo compartido será el organizador. Otros jugadores podrán participar si seleccionan ENCUENTRO en Modo inalámbrico en la pantalla del título.

**Equipo necesario:** 

- Una consola Nintendo 3DS por iugador
- Una copia del programa por jugador

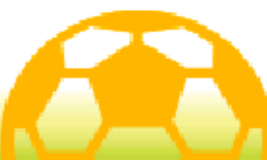

Habla con los agentes de Fichatrón y sigue los pasos descritos a continuación para fichar a nuevos jugadores.

# 1. Consigue cartas Fichatrón

Primero, habla con un agente de Fichatrón para ver qué jugadores te ofrece. Podrás cambiar

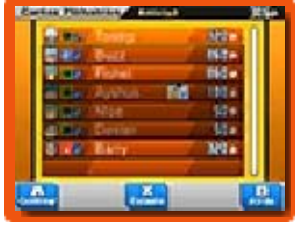

puntos de amistad por cartas Fichatrón.

# 2. Comprueba los requisitos

Comprueba los requisitos necesarios para fichar al jugador que quieras en la

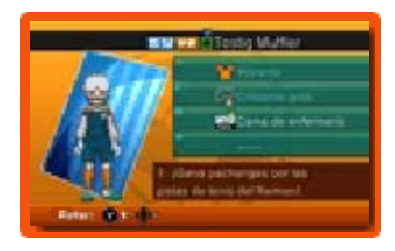

pantalla superior. Es posible que tengas que conseguir un objeto, hacer una foto, encontrar un tema de conversación, etc. para poder reclutarlo.

# 3. Cumple los requisitos

Cuando cumplas los requisitos de la carta Fichatrón, habla con un agente y selecciona FICHAR para invitar al jugador a tu equipo.

## Fichaj es por pachanga

Tras jugar una pachanga, es posible que algún rival quiera unirse a tu equipo.

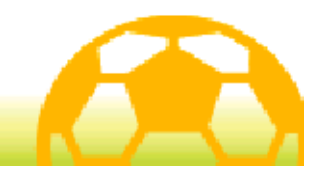

# Encuentro (Juego local) 图

Selecciona MODO INALÁMBRICO en la pantalla del título, carga tus datos de guardado y después selecciona ENCUENTRO para conectarte y jugar partidos con un máximo de tres jugadores más mediante el iuego local.

# Menú del encuentro

Primero, selecciona ORGANIZAR o PARTICIPAR y, a continuación, elige el equipo que quieras

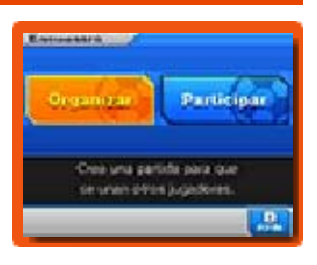

usar. Podrás modificar tus equipos en Ajustes de conexión (pág. 46).

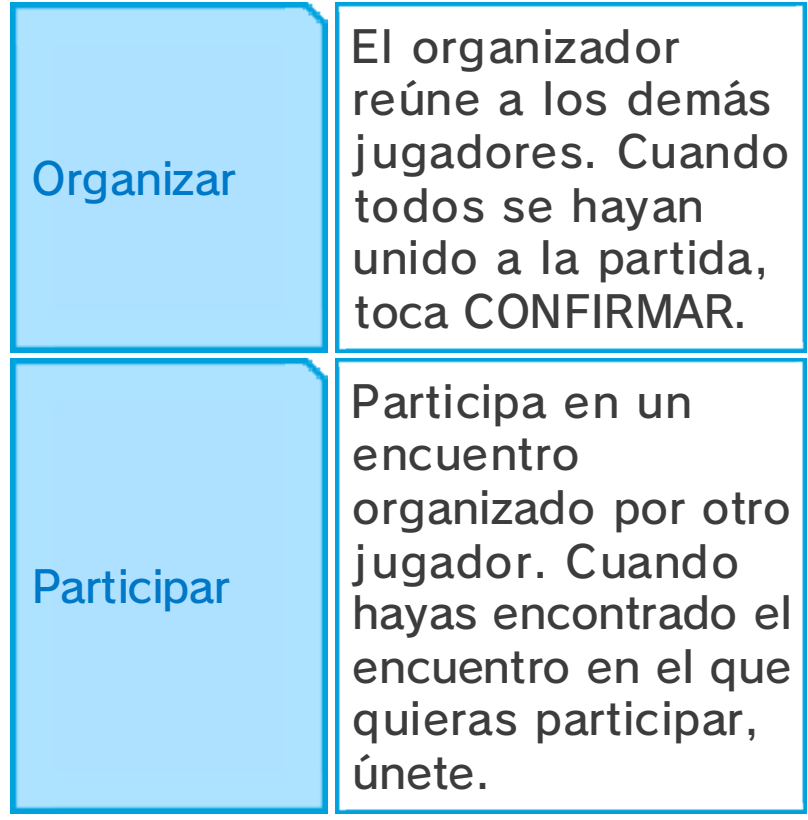

**Equipo necesario:** 

- Una consola Nintendo 3DS por

jugador - Una copia del programa por jugador

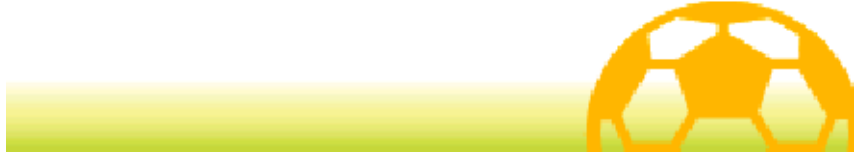

#### Ajustes del encuentro

En una partida con dos jugadores, el organizador podrá seleccionar AJUSTES para configurar los ajustes del encuentro.

Para jugar directamente un uno contra uno, selecciona JUGAR ENCUENTRO. El partido empezará en cuanto se establezcan las reglas y se elija el campo.

En una partida con tres o más jugadores, se podrán configurar los ajustes del encuentro una vez que todos los jugadores se hayan unido.

 $\triangle$  Los ajustes disponibles dependerán del número de jugadores y de sus acciones.

# 1. Elige un equipo

Elige en qué equipo quieres jugar. Si ambos jugadores eligen el mismo equipo, el equipo rival estará controlado por la consola.

# 2. Elige a tus jugadores

Elige a los jugadores que quieras que participen en el partido. Los jugadores seleccionados estarán marcados con  $\sqrt{\phantom{a}}$ .

# 3. Formaciones

El líder del equipo (el organizador o el primer jugador en entrar en el equipo rival) podrá determinar la formación.

# 4. Elige a tu rival

Si el oponente va a ser controlado por la consola, el organizador podrá elegir al equipo rival.

# 5. Elige tu uniforme

El líder del equipo podrá elegir qué uniforme llevarán los jugadores durante el partido.

# 6. Establece las reglas

El organizador podrá elegir la duración del partido, si se permite ir a prórroga o decidir el encuentro a penaltis. Elige entre las reglas predeterminadas (de la A a la C) o crea tu propio conjunto de reglas.

# 7. Elige un campo

El organizador podrá elegir el campo en el que se jugará el partido.

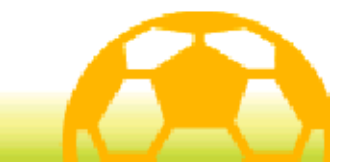

#### Reglas del encuentro

Durante un encuentro solo podrás controlar a tus propios jugadores.

Los jugadores de

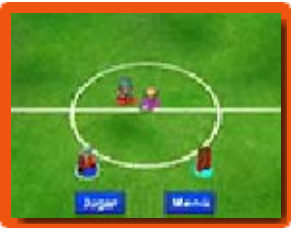

cada participante estarán marcados con una sombra de un color diferente (● J1 ● J2 ● J3 ● J4) y la sombra de los jugadores que tú puedas controlar tendrá un borde blanco.

Los controles y los elementos que aparecen en pantalla en los encuentros son básicamente iguales a los de los partidos normales (págs. 23-30).

## Reglas específicas de los encuentros

- Solo el líder del equipo puede solicitar una pausa técnica.
- Cuando haya varios jugadores en el campo situados de forma correcta para participar en una cadena de tiros o realizar un bloqueo, será el jugador más cercano al balón quien ejecute la técnica.

#### Después del encuentro

Cuando termine el encuentro, se mostrarán los resultados de tu equipo. A continuación, podrás guardar la partida para incluir los resultados en tus estadísticas de

juego.

♦ Podrás ver tu número de victorias en los encuentros del modo inalámbrico seleccionando DATOS en el menú del juego principal y, a continuación, REGISTRO (pág. 18).

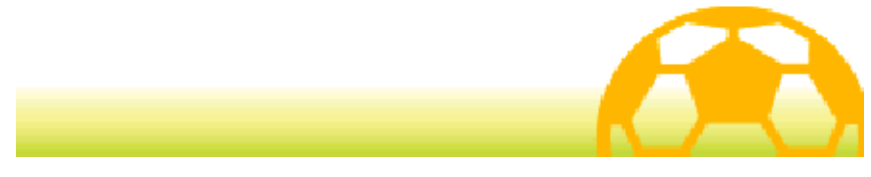

# Desafío StreetPass (StreetPass) (1)

Selecciona MODO INALÁMBRICO en la pantalla del título, carga tus datos de guardado y después

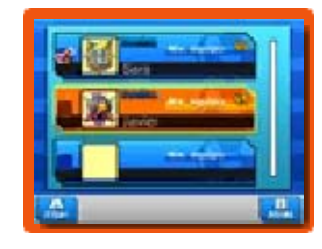

selecciona DESAFÍO STREETPASS para recibir datos de otros jugadores. Así podrás enfrentarte a sus equipos a través de StreetPass.

♦ Para usar esta función, todos los jugadores deben activar StreetPass en el programa en su consola Nintendo 3DS.

# Enviar un desafío

Activa StreetPass y selecciona qué equipo enviar.

# Cambiar equipo

Selecciona un equipo y envíalo como desafío para otros jugadores. Podrás organizar tus equipos en Ajustes de conexión (pág. 46). Selecciona ENVIAR UN DESAFÍO CON UN EQUIPO RECIBIDO para enviar los datos de otro equipo que hayas recibido anteriormente a través de StreetPass en lugar de los datos de tu propio equipo.

# **Activar StreetPass**

Activa StreetPass en el programa en tu consola Nintendo 3DS y podrás

empezar a usar Desafío StreetPass.

# Desactivar StreetPass

Desactiva StreetPass en el programa en tu consola Nintendo 3DS.

# Ver desafíos recibidos

Comprueba qué desafíos has recibido a través de StreetPass. Puedes guardar un máximo de diez desafíos. Los desafíos más antiguos se irán borrando para dejar espacio a los nuevos. Para evitar que un desafío se borre, selecciónalo y después toca FIJAR o pulsa  $\circledA$  para bloquearlo.

# Aceptar un desafío

Enfréntate a equipos que hayas recibido a través de Desafío StreetPass.

Gana los partidos para conseguir diferentes objetos. Algunos de ellos serán específicos de Inazuma Eleven Go: Luz o Sombra. De esta forma también podrás conseguir objetos raros.

 $\triangle$  Los desafíos que havas completado mostrarán una calificación (rango S, A o B) en función del resultado del partido. Los partidos que hayas perdido o empatado estarán marcados con  $\times$ 

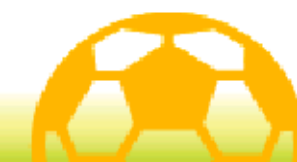

# Intercambio (Juego local) 因

Selecciona MODO INALÁMBRICO en la pantalla del título, carga tus datos de guardado y después selecciona INTERCAMBIO para conectarte con otros jugadores mediante el juego local e intercambiar personajes.

◆ Algunos personajes no se pueden intercambiar.

# Equipo necesario:

- Una consola Nintendo 3DS por jugador
- Una copia del programa por jugador

Instrucciones para la conexión:

# **1.** Inicia el intercambio

Un jugador deberá seleccionar ORGANIZAR INTERCAMBIO y, a continuación, el otro

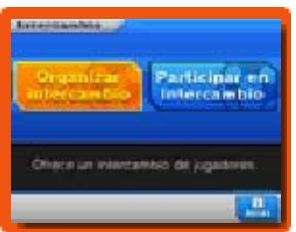

jugador tendrá que seleccionar PARTICIPAR EN INTERCAMBIO.

**2.** Elige al personaje

Cuando te hayas conectado con el otro jugador, elige al personaje de tu equipo que quieras intercambiar.

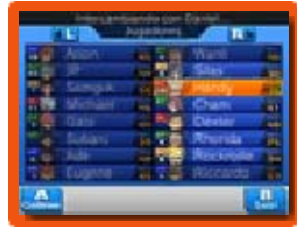

3. Usa puntos de amistad

Cuando hayáis seleccionado a vuestros personajes, se podrá completar el intercambio. Ambos necesitaréis puntos de amistad para intercambiar personajes.

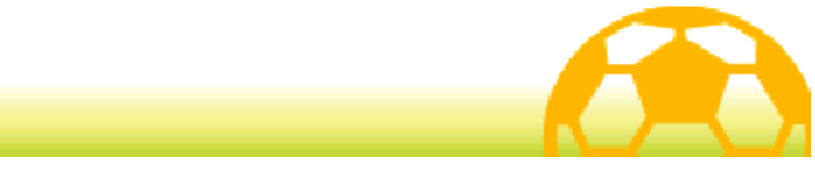

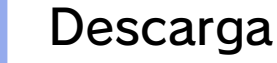

Este programa es compatible con Nintendo Network™.

#### Descarga (Internet) 隐

Selecciona MODO INALÁMBRICO en la pantalla del título, carga tus datos de guardado y, a continuación, selecciona DESCARGA para conectarte a internet y recibir objetos, nuevos personajes que fichar y mucho más.

## Contenido adicional

Consigue objetos y personajes nuevos a través de internet durante un periodo de tiempo limitado tras el lanzamiento del juego.

Cuando la descarga se haya completado y los datos se hayan guardado, podrás consultar los detalles en el Chut Chat (pág. 18), en el juego principal.

Los objetos descargados estarán disponibles en la tienda del Instituto Raimon, y podrás encontrar a los personajes descargados si hablas con los agentes de Fichatrón.

 $\triangle$  Para obtener información acerca de cómo conectar tu consola Nintendo 3DS a internet, consulta el manual de instrucciones de la consola.

# Acerca de Nintendo Network

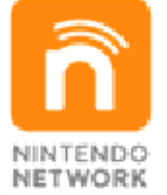

Nintendo Network es un servicio en línea que te permite jugar con usuarios de todo el mundo, descargar nuevos programas y contenidos adicionales, intercambiar vídeos, enviar mensajes... ¡y muchas cosas más!

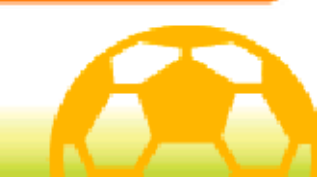

# Notificaciones (SpotPass™) 2

Este programa es compatible con SpotPass. Selecciona MODO INALÁMBRICO en la pantalla del título, carga tus datos de guardado y, a continuación, selecciona ACTIVAR NOTIFICACIONES para activar las notificaciones de SpotPass en este programa. Una vez activado SpotPass, la consola buscará automáticamente un punto de acceso a internet compatible y recibirá notificaciones cuando entre en modo de espera aunque el programa no esté en funcionamiento.

Antes de usar SpotPass, tienes que:

- Aceptar el Contrato de Uso y la Política de Privacidad de los Servicios de Nintendo 3DS.
- Establecer una conexión a internet.
- Insertar una tarjeta SD en la consola Nintendo 3DS.

Para obtener más información acerca de estos requisitos, consulta el manual de instrucciones de la consola.

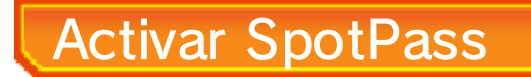

Lee detenidamente el mensaje de advertencia y después selecciona SÍ para activar SpotPass. Se

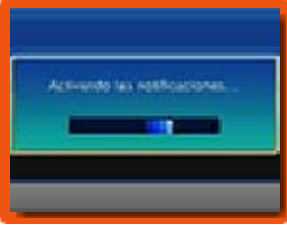

crearán nuevos datos adicionales en la tarjeta SD.

# Desactivar SpotPass

Selecciona MODO INALÁMBRICO en la pantalla del título, carga los datos de guardado y, a continuación, selecciona DESACTIVAR NOTIFICACIONES para desactivar las notificaciones de SpotPass. Lee el mensaje de advertencia y después selecciona SÍ.

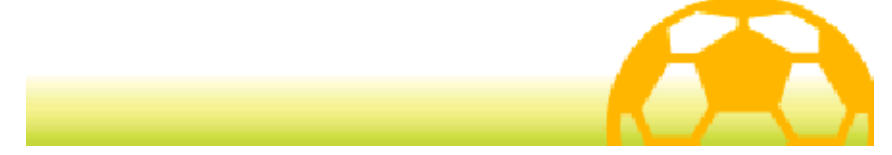

# Ajustes de conexión

Selecciona MODO INALÁMBRICO en la pantalla del título, carga los datos de guardado y, a continuación, selecciona AJUSTES DE CONEXIÓN para cambiar ciertos ajustes por defecto del modo inalámbrico.

#### Escribir mensaje

Introduce un mensaje para enviar a otros jugadores a través de Desafío StreetPass (pág. 42). Puedes introducir un máximo de 16 caracteres.

# Táctica

Organiza tus equipos para jugar en el modo inalámbrico. Esta pantalla es igual a la pantalla de Táctica (pág. 16) del juego principal.

# Cambiar nombre

Cambia el nombre de tu equipo. Puedes introducir un máximo de once caracteres.

# Ajustes (partidos)

Cambia el uniforme y el escudo de tu equipo. También puedes seleccionar el campo, el equipo de la consola y las reglas de juego por defecto para los encuentros.

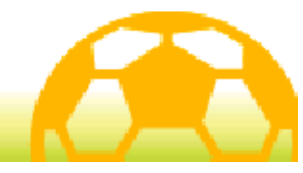

# Información de contacto

Para obtener más información sobre este producto, consulta el sitio web: www.nintendo.com

Para obtener ayuda técnica, consulta el manual de instrucciones de la consola Nintendo 3DS o visita: support.nintendo.com